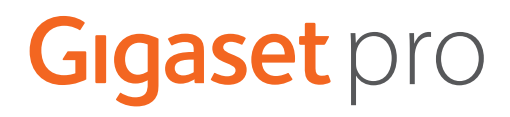

# SL800<sub>H PRO</sub>

Aktuelle Informationen zur Ihrem Produkt: + [wiki.gigasetpro.com](http://wiki.gigasetpro.com)

# Inhalt

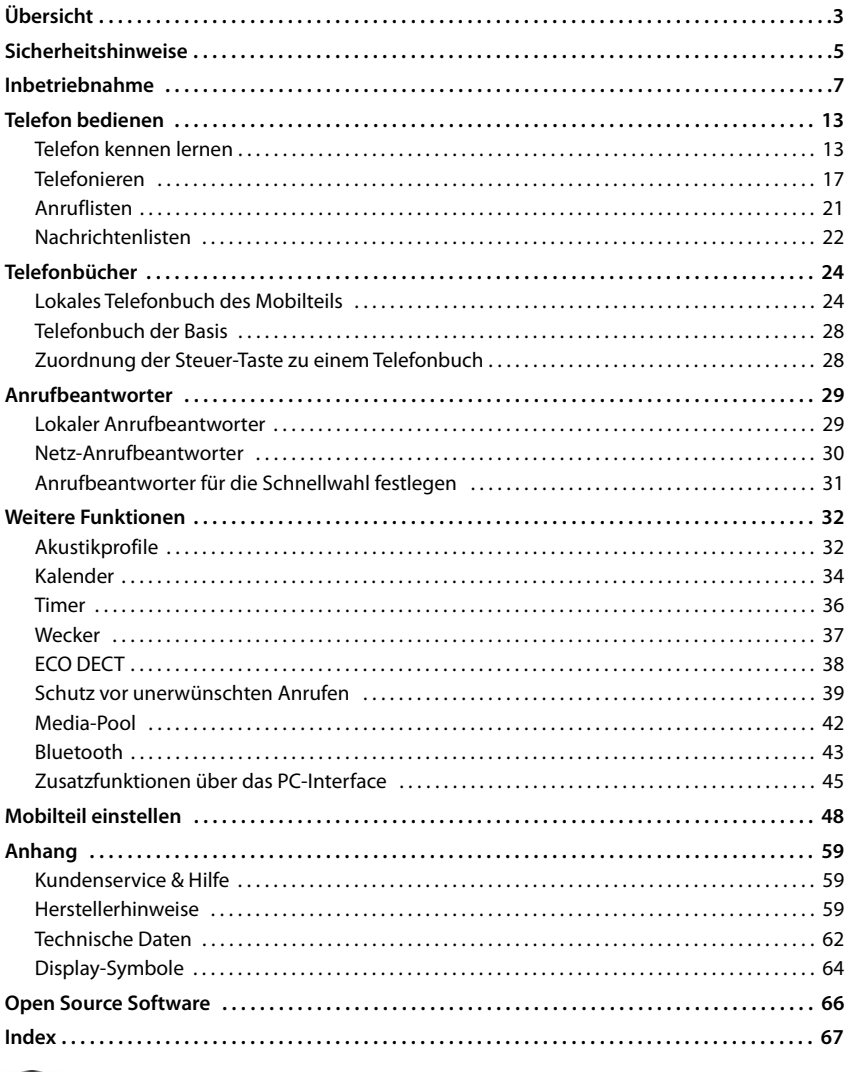

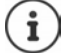

Nicht alle in der Bedienungsanleitung beschriebenen Funktionen sind in allen Ländern und bei allen Netzanbietern verfügbar.

# **Übersicht**

<span id="page-2-0"></span>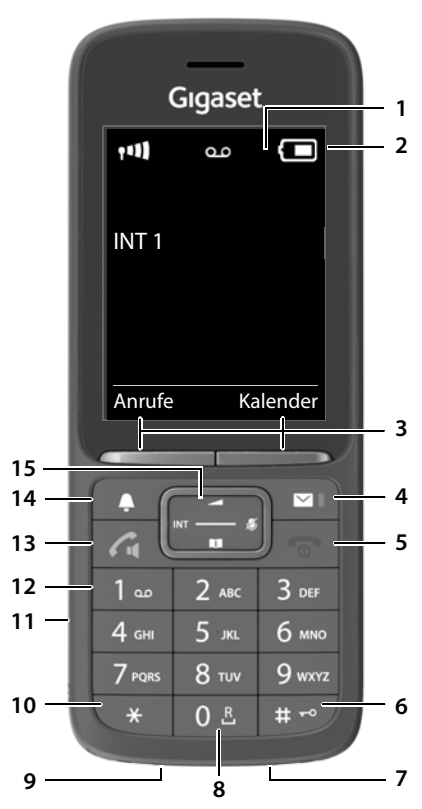

- <span id="page-2-11"></span><span id="page-2-6"></span>**1 Display**
- **2 Statusleiste**

<span id="page-2-8"></span><span id="page-2-3"></span>Symbole zeigen aktuelle Einstellungen und Betriebszustand des Telefons an

**3 Display-Tasten**

<span id="page-2-7"></span>verschiedene Funktionen, abhängig von der Bediensituation

#### **4 Nachrichten-Taste**

Zugriff auf die Anruf- und Nachrichtenlisten; **blinkt**: neue Nachricht oder neuer Anruf

#### <span id="page-2-2"></span>**5 Auflegen-Taste, Ein-/Aus-Taste**

Gespräch beenden; Funktion abbrechen; eine Menüebene zurück **kurz** drücken zurück in Ruhezustand **lang** drücken

<span id="page-2-14"></span><span id="page-2-13"></span><span id="page-2-12"></span><span id="page-2-10"></span><span id="page-2-9"></span><span id="page-2-5"></span>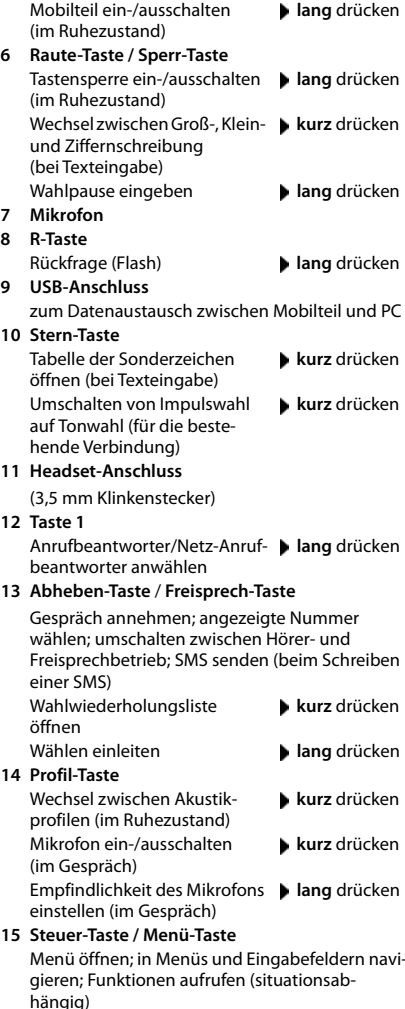

<span id="page-2-4"></span><span id="page-2-1"></span>**Verfügbarkeit und Bedienung der Funktionen können an Ihrem Telefon abweichen.**

# **Darstellung in der Bedienungsanleitung**

Warnungen, deren Nichtbeachtung zu Verletzungen von Personen oder Schäden an Geräten führen.

Wichtige Information zur Funktion und zum sachgerechten Umgang oder zu Funktionen, die Kosten verursachen können.

Voraussetzung, um die folgende Aktion ausführen zu können.

Zusätzliche hilfreiche Informationen.

### **Tasten**

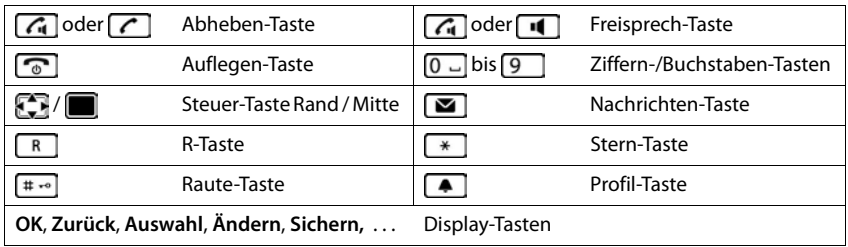

#### **Prozeduren**

**Beispiel:** Automatische Rufannahme ein-/ausschalten:

 . . . mit **Einstellungen** auswählen **OK Telefonie OK Auto-** $\overline{\text{Ruf}}$ annahm.  $\overline{\text{A}}$ ndern ( $\overline{\text{M}}$  = aktiviert)

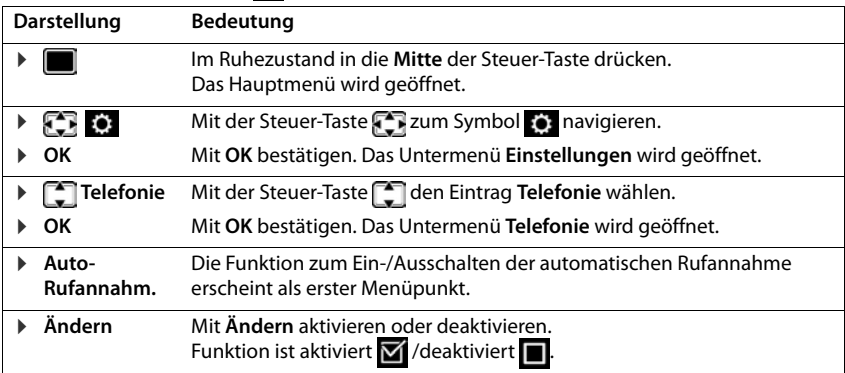

# **Sicherheitshinweise**

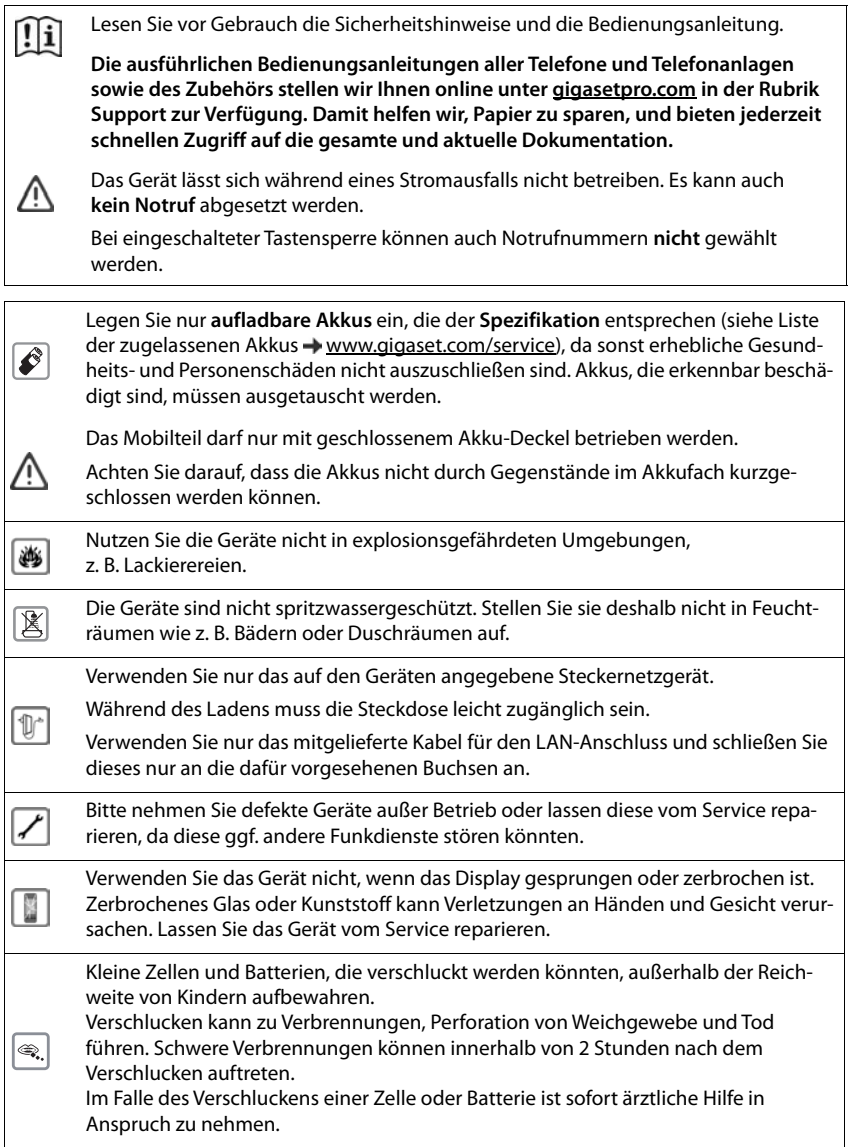

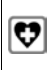

<span id="page-5-0"></span>Medizinische Geräte können in ihrer Funktion beeinflusst werden. Beachten Sie die technischen Bedingungen des jeweiligen Umfeldes, z. B. Arztpraxis.

Falls Sie medizinische Geräte (z. B. einen Herzschrittmacher) verwenden, informieren Sie sich bitte beim Hersteller des Gerätes. Dort kann man Ihnen Auskunft geben, inwieweit die entsprechenden Geräte immun gegen externe hochfrequente Energien sind (für Informationen zu Ihrem Gigaset-Produkt siehe "Technische Daten").

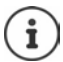

Falls ein USB-Adapter-Kabel mitgeliefert wird, verwenden Sie ausschließlich ein USB-Netzteil (5Volt) mit USB-A-Anschluss. Die Verwendung anderer Spannungsquellen, z. B. ein PC mit USB-Anschluss, kann Schäden hervorrufen.

Falls ein Steckernetzgerät mitgeliefert wird, benutzen Sie bitte dieses Netzgerät.

# <span id="page-6-1"></span>**Inbetriebnahme**

# <span id="page-6-3"></span><span id="page-6-0"></span>**Verpackungsinhalt**

- ein **Mobilteil**,
- ein Akkudeckel (hintere Abdeckung des Mobilteils),
- ein Akku,
- eine Ladeschale mit Steckernetzgerät,
- ein Gürtelclip,
- eine Bedienungsanleitung

Die Ladeschale ist für den Betrieb in geschlossenen, trockenen Räumen mit einem Temperaturbereich von +5 °C bis +45 °C ausgelegt.

Das Telefon nie den Einflüssen von Wärmequellen, von direkter Sonneneinstrahlung und von anderen elektrischen Geräten aussetzen.

Das Telefon vor Nässe, Staub, aggressiven Flüssigkeiten und Dämpfen schützen.

Normalerweise hinterlassen die Gerätefüße keine Spuren an der Aufstellfläche. Angesichts der Vielfalt der bei Möbeln verwendeten Lacke und Polituren kann es jedoch nicht ausgeschlossen werden, dass beim Kontakt Spuren auf der Abstellfläche verursacht werden.

Dieses Gerät ist nur zur Montage in einer Höhe von max. 2 m geeignet.

### <span id="page-6-2"></span>**Ladeschale anschließen**

- Flachstecker des Steckernetzgeräts anschließen **1**.
- ▶ Steckernetzgerät in die Steckdose stecken 2.

Stecker von der Ladeschale wieder abziehen:

- Steckernetzgerät vom Stromnetz trennen.
- **Entriegelungsknopf 3 drücken.**
- Stecker abziehen 4.

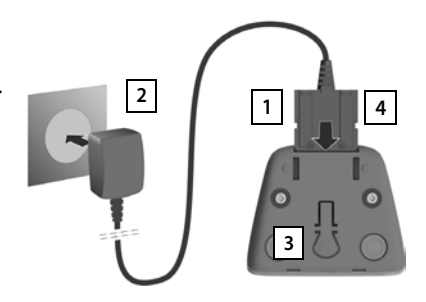

# <span id="page-7-1"></span>**Mobilteil in Betrieb nehmen**

Das Display ist durch eine Folie geschützt. **▶ Schutzfolie abziehen!** 

#### <span id="page-7-0"></span>**Akku einlegen**

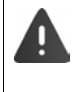

Nur einen aufladbaren Akku verwenden, da sonst erhebliche Gesundheits- und Sachschäden nicht auszuschließen sind. Es könnte z. B. der Mantel der Akkus zerstört werden oder der Akku könnte explodieren. Außerdem könnten Funktionsstörungen oder Beschädigungen des Gerätes auftreten.

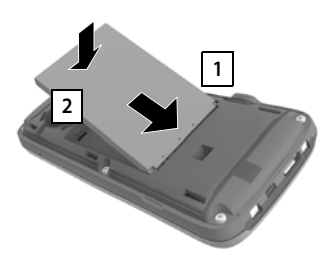

- Akku mit der Kontaktseite nach unten einsetzen 1.
- Akku nach unten drücken, bis er einrastet  $\boxed{2}$ .

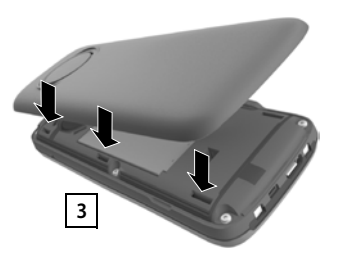

- Akkudeckel mit den seitlichen Nasen an den Aussparungen der Innenseite **2 1 2** des Gehäuses ausrichten **1 3 1** 
	- Deckel zudrücken, bis er einrastet.

#### **Akku herausnehmen**

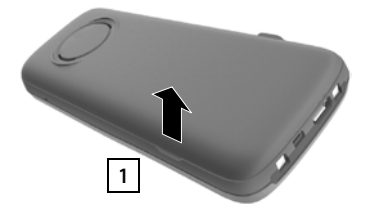

- Gürtelclip (falls montiert) abnehmen.
- Mit dem Fingernagel in die Aussparung unten am Akkudeckel greifen und den Akkudeckel nach oben ziehen  $\boxed{1}$ . ziehen . **<sup>1</sup> <sup>2</sup>**

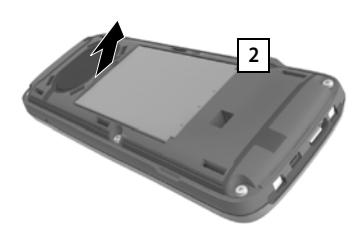

▶ Zum Wechseln des Akkus mit dem Fingernagel in die Mulde im Gehäuse greifen und den Akku nach oben

**8 Verfügbarkeit und Bedienung der Funktionen können an Ihrem Telefon abweichen.**

### <span id="page-8-3"></span><span id="page-8-0"></span>**Akku laden**

 Den Akku vor der ersten Benutzung in der Ladeschale oder über ein Standard-USB-Netzteil vollständig aufladen.

Der Akku ist vollständig aufgeladen, wenn das Blitzsymbol im Display erlischt.

Der Akku kann sich während des Aufladens erwärmen. Das ist ungefährlich.

Die Ladekapazität des Akkus reduziert sich technisch bedingt nach einiger Zeit.

Sobald das Mobilteil mit einer Stromquelle verbunden ist, startet ein Einrichtungsassistent.

### **Display-Sprache einstellen**

<span id="page-8-2"></span>Steuer-Taste in drücken, bis im Display die gewünschte Sprache markiert ist, z. B. **Francais** Display-Taste **OK** drücken

Sie können die Display-Sprache auch später im Menü **Einstellungen** ändern.

### **Land auswählen (falls verfügbar)**

<span id="page-8-4"></span>Steuer-Taste  $\Box$  drücken, bis im Display das Land markiert ist, in dem Sie das Gerät betreiben z.B. Deutschland Display-Taste **OK** drücken

Sie können das Land auch später im Menü **Einstellungen** ändern.

# <span id="page-8-1"></span>**Mobilteil anmelden (basisabhängig)**

Es wird die Meldung **Anmelde-Taste an der Basis drücken und warten** angezeigt.

Anmelden an einem Router:

Das Mobilteil sucht nach einem Router im Anmeldemodus. Es wird automatisch angemeldet.

Vereinigtes Köni. Irland

Österreich

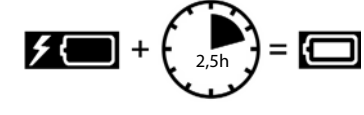

Deutsch English Francais

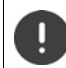

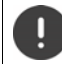

Beides muss **innerhalb von 60 Sek.** erfolgen.

# **An der Basis / Am Router**

- Gigaset-Basis: Anmelde-/Paging-Taste an der Basis **lang** drücken (ca. 3 Sek.).
- Andere Basis/Router:  $\longrightarrow$  Anmeldevorgang starten

**→ Dokumentation zu Ihrer Basis / Ihrem Router** 

**Verfügbarkeit und Bedienung der Funktionen können an Ihrem Telefon abweichen.**

### **Am Mobilteil**

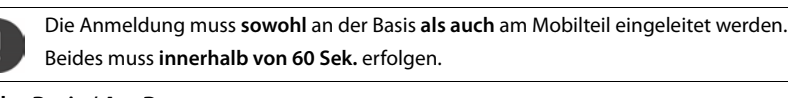

Anmelden an einer Basis:

- $\triangleright$  Warten bis die Meldung erlischt oder  $\triangleright$  Auflegen-Taste  $\lceil \cdot \cdot \rceil$ drücken . . . es wird **Bitte Mobilteil anmelden** angezeigt
- Display-Taste **Anmelden** drücken . . . eine anmeldebereite Basis wird gesucht  $\blacktriangleright$  falls angefordert: System-PIN eingeben (Lieferzustand bei Gigaset-Basen: **0000**)

Nach erfolgreicher Anmeldung wechselt das Mobilteil in den Ruhezustand. Im Display wird die interne Nummer des Mobilteils angezeigt, z. B. **INT 1**.

Ein Mobilteil kann an bis zu vier Basen angemeldet werden.

<span id="page-9-0"></span>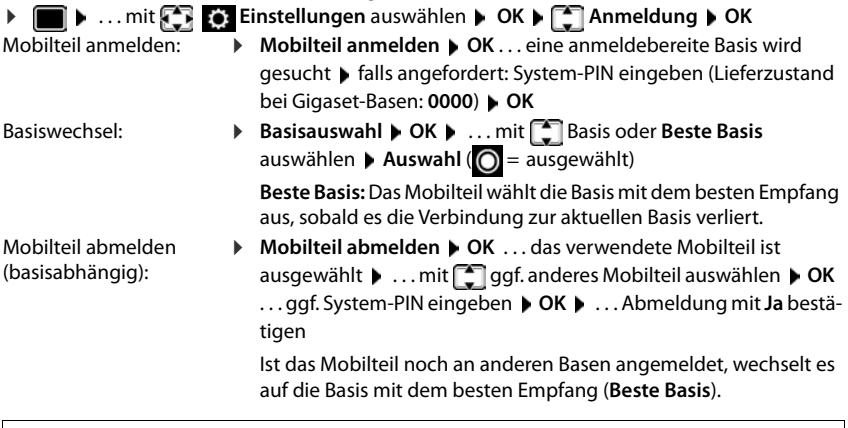

Einige Gigaset-Basen oder Basen/Router von Fremdherstellern sind eventuell nicht vollständig mit dem Mobilteil kompatibel und es werden nicht alle Funktionen korrekt angezeigt. Verwenden Sie in diesem Fall den Menüeintrag **Grundanmeldung**. Dies garantiert die korrekte Darstellung am Mobilteil, kann aber zu Einschränkungen bei einigen Funktionen führen.

#### <span id="page-9-1"></span>**Datenschutzhinweis**

Wird das Gerät über eine IP-Basis oder einen Router mit dem Internet verbunden, nimmt es automatisch Kontakt zum Gigaset Support Server auf und sendet regelmäßig gerätespezifische Informationen. Diese werden z. B. für Firmware-Updates oder zum Bereitstellen von Internet-Diensten verwendet. Weitere Informationen zu den gespeicherten Daten: ni[gigaset.com](https://www.gigaset.com)

#### <span id="page-10-0"></span>**Datum und Uhrzeit einstellen**

Datum und Uhrzeit einstellen, damit eingehenden Anrufen Datum und Uhrzeit korrekt zugeordnet werden und der Wecker genutzt werden kann.

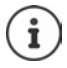

Datum und Uhrzeit sind über die Basis eingestellt. An einer IP-fähigen Basis kann Datum und Uhrzeit auch über einen Zeitserver im Netz eingestellt werden.

Wenn die Basis dies zulässt, können Sie Datum und Uhrzeit manuell über das Mobilteil einstellen.

Display-Taste **Zeit** drücken

oder, wenn Datum und Uhrzeit bereits eingestellt sind:

 . . . mit **Einstellungen** auswählen **OK Datum und Uhrzeit ▶ OK** 

Die aktive Eingabeposition blinkt  $\blacktriangleright$  ... mit Eingabeposition ändern  $\blacksquare$  ... mit  $\blacksquare$  zwischen den Eingabefeldern wechseln

Datum eingeben:

▶ ... mit **Hu** Tag, Monat und Jahr 8-stellig eingeben

Uhrzeit eingeben:

▶ ... mit Histunden und Minuten 4-stellig eingeben

Einstellung speichern:

 Display-Taste **Sichern** drücken. . . . im Display wird **Gespeichert** angezeigt und ein Bestätigungston wird ausgegeben

Zurück in den Ruhezustand:

**Auflegen-Taste a**llang drücken

#### **Das Telefon ist jetzt einsatzbereit!**

### **Gürtelclip anbringen**

Am Mobilteil befinden sich seitliche Aussparungen zur Montage des Gürtelclips.

- Gürtelclip anbringen:Gürtelclip auf der Rückseite des Mobilteils andrücken, dass die Nasen des Gürtelclips in die Aussparungen einrasten.
- Gürtelclip abnehmen:Mit dem Daumen kräftig auf die Mitte des Gürtelclips drücken.Fingernagel des Daumens der anderen Hand seitlich oben zwischen Clip und Gehäuse schieben.Clip nach oben abnehmen.

<span id="page-10-1"></span>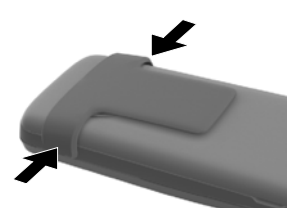

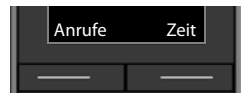

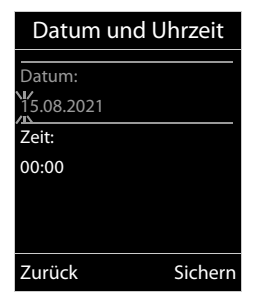

### **Headset anschließen**

<span id="page-11-0"></span> Headset mit 3,5 mm Klinkenstecker an der linken Seite des Mobilteils anschließen <u>| 1</u> <mark>.</mark>

oder

Headset-Lautstärke einstellen: + [S. 50](#page-49-0)

## <span id="page-11-1"></span>**USB-Datenkabel anschließen**

Zum Datenaustausch zwischen Mobilteil und PC:

 USB-Datenkabel mit Mikro USB-Stecker an der USB-→ Headset über Bluetooth anschließen (→ [S. 44\)](#page-43-0)<br>Headset-Lautstärke einstellen: → S. 50<br>**USB-Datenkabel anschließen**<br>Zum Datenaustausch zwischen Mobilteil und PC:<br>→ USB-Datenkabel mit Mikro USB-Stecker an de<br>Buchse unten am Buchse unten am Mobilteil anschließen 1.

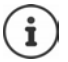

Mobilteil **direkt** mit dem PC verbinden, **nicht** über einen USB-Hub.

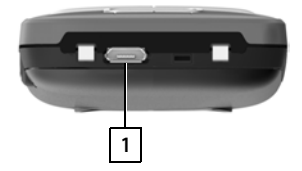

**1**

# <span id="page-12-5"></span>**Telefon bedienen**

# <span id="page-12-1"></span><span id="page-12-0"></span>**Telefon kennen lernen**

### <span id="page-12-2"></span>**Mobilteil ein-/ausschalten**

- Einschalten:  $\rightarrow$  an ausgeschaltetem Mobilteil Auflegen-Taste **a** lang drücken
- Ausschalten:  $\rightarrow$  im Ruhezustand des Mobilteils Auflegen-Taste **[600]** lang drücken

### <span id="page-12-4"></span>**Tastensperre ein-/ausschalten**

Die Tastensperre verhindert das unbeabsichtigte Bedienen des Telefons.

Tastensperre ein- bzw. ausschalten: **lang** drücken

Tastensperre eingeschaltet: Im Display erscheint das Symbol  $\bullet$ .

#### **PIN-geschützte Tastensperre**

Wenn Sie für das Mobilteil eine PIN (ungleich 0000) vergeben haben, müssen Sie zum Aufheben der Tastensperre diese PIN eingeben.

Mobilteil-PIN einrichten: - [S. 56](#page-55-0)

Notrufnummern festlegen, die auch bei PIN-geschützter Tastensperre gewählt werden können:  $\rightarrow$  [S. 54](#page-53-0)

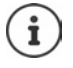

Wird ein Anruf am Mobilteil signalisiert, schaltet sich die Tastensperre automatisch aus. Sie können den Anruf annehmen. Nach Gesprächsende schaltet sich die Sperre wieder ein.

# <span id="page-12-3"></span>**Steuer-Taste**

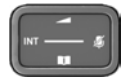

Die Steuer-Taste dient zum Navigieren in Menüs und Eingabefeldern und situationsabhängig zum Aufruf bestimmter Funktionen.

Im Folgenden ist die Seite der Steuer-Taste schwarz markiert (oben, unten, rechts, links), die in der jeweiligen Bediensituation zu drücken ist, z. B. ifür "rechts auf die Steuer-Taste drücken" oder **für** "in die Mitte der Steuer-Taste drücken".

#### **Im Ruhezustand**

Hauptmenü öffnen

**Telefonbuch öffnen** 

Liste der verfügbaren Online-Telefonbücher öffnen (z. B. das Telefonbuch eines Providers im Internet oder ein zentrales Telefonbuch an einer CAT-iq-Basis)

Liste der Mobilteile öffnen

Sprachlautstärke für Hörer bzw. Freisprecheinrichtung einstellen

Empfindlichkeit des Mikrofons einstellen **lang** drücken

#### **In Untermenüs, Auswahl- und Eingabefeldern**

Funktion bestätigen Zeile nach oben/unten navigieren / Option auswählen, Schreibmarke nach links/rechts bewegen /

#### **Während eines Gesprächs**

Telefonbuch öffnen

Liste der verfügbaren Online-Telefonbücher öffnen (z. B. das Telefonbuch eines Providers im Internet oder ein zentrales Telefonbuch an einer CAT-iq-Basis)

**Mikrofon stumm schalten** 

Empfindlichkeit des Mikrofons einstellen

Interne Rückfrage einleiten

Sprachlautstärke für Hörer bzw. Freisprecheinrichtung ändern

 **lang** drücken

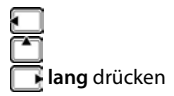

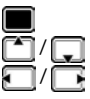

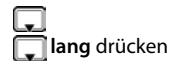

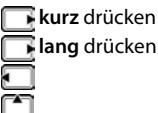

Basisabhängig: Die Zuordnung von Telefonbüchern zur Taste (**lang** oder **kurz** drücken) kann geändert werden.

# **Display-Tasten**

Die Display-Tasten bieten je nach Bediensituation verschiedene Funktionen an.

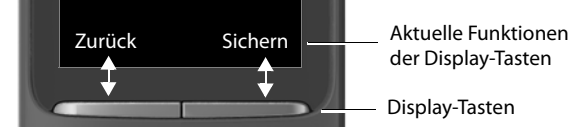

Symbole der Display-Tasten [S. 64](#page-63-1).

## **Menü-Führung**

Die Funktionen Ihres Telefons werden über ein Menü angeboten, das aus mehreren Ebenen besteht.

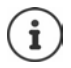

Die Menü-Führung ist basisabhängig. Abhängig von Anzahl und Art der verfügbaren Funktionen können diese in unterschiedlichen Menüs angeboten werden, z. B. auf oberster Ebene oder in einem Submenü.

Beispiele: **Töne und Signale** kann auf der obersten Menüebene oder im Submenü **Einstellungen** stehen, **Kalender** kann im Menü **Organizer** oder in Menü **Extras** stehen.

#### **Funktionen auswählen/bestätigen**

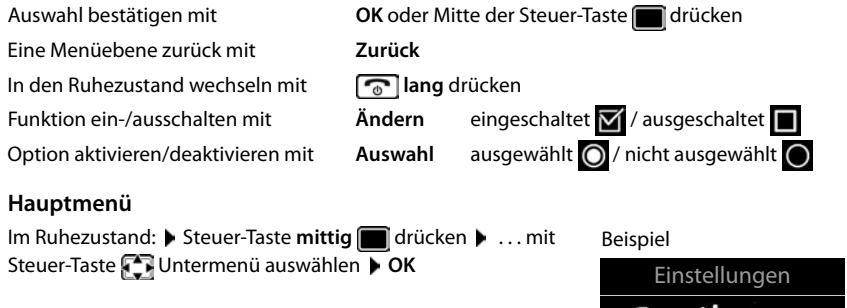

Die Hauptmenü-Funktionen werden im Display mit Symbolen angezeigt. Das Symbol der ausgewählten Funktion ist farbig markiert, der zugehörige Name erscheint in der Kopfzeile.

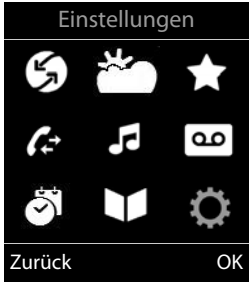

#### **Untermenüs**

Die Funktionen der Untermenüs werden in Listenform angezeigt.

Auf eine Funktion zugreifen:  $\blacktriangleright$  ... mit Steuer-Taste  $\lceil \cdot \rceil$  Funktion auswählen **OK**

Zurück zur vorherigen Menüebene:

Display-Taste **Zurück** drücken

#### oder

▶ Auflegen-Taste **<u>naal</u> kurz** drücken

#### Beispiel

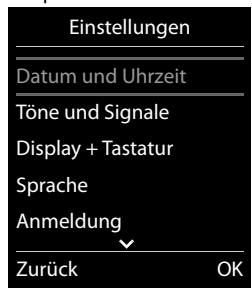

**Verfügbarkeit und Bedienung der Funktionen können an Ihrem Telefon abweichen.**

#### <span id="page-15-3"></span>**Zurück in den Ruhezustand**

Auflegen-Taste **lang** drücken

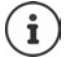

<span id="page-15-6"></span>Wird keine Taste gedrückt, wechselt das Display nach etwa 2 Minuten **automatisch** in den Ruhezustand.

# **Text eingeben**

#### **Eingabeposition**

- $\triangleright$  Mit  $\Box$  Eingabefeld auswählen. Ein Feld ist aktiviert, wenn in ihm die blinkende Schreibmarke angezeigt wird.
- Mit Position der Schreibmarke versetzen.

#### <span id="page-15-0"></span>**Falscheingaben korrigieren**

- Zeichen vor der Schreibmarke löschen: **kg kurz** drücken
- Worte vor der Schreibmarke löschen: **konte der ang** drücken

#### **Buchstaben/Zeichen eingeben**

Jeder Taste zwischen  $\boxed{2}$  und  $\boxed{9}$  und der Taste  $\boxed{0}$  sind mehrere Buchstaben und Ziffern zugeordnet. Sobald eine Taste gedrückt wird, werden die möglichen Zeichen unten im Display angezeigt. Das ausgewählte Zeichen ist hervorgehoben.

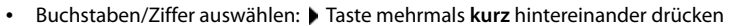

- <span id="page-15-2"></span><span id="page-15-1"></span>• Zwischen Klein-, Groß- und Ziffernschreibung wechseln:  $\blacktriangleright$  Raute-Taste  $\boxed{++}$  drücken Beim Editieren eines Telefonbuch-Eintrags werden der erste Buchstabe und jeder auf ein Leerzeichen folgende Buchstabe automatisch groß geschrieben.
- <span id="page-15-5"></span>• Sonderzeichen eingeben: Stern-Taste  $\mathbb{R}$  drücken  $\mathbb{R}$  ... mit  $\mathbb{R}$  zum gewünschten Zeichen navigieren **Einfügen**

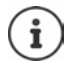

<span id="page-15-4"></span>Die Verfügbarkeit von Sonderbuchstaben ist abhängig von der eingestellten Sprache.

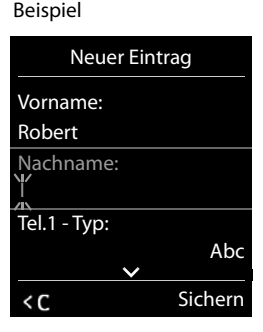

# <span id="page-16-0"></span>**Telefonieren**

# <span id="page-16-1"></span>**Anrufen**

- ▶ ... mit **Nummer eingeben ▶ Abheben-Taste der Aburz drücken**
- oder
- Abheben-Taste **in all ang** drücken **b** ... mit **Nummer eingeben**

<span id="page-16-2"></span>Wählvorgang abbrechen:  $\blacktriangleright$  Auflegen-Taste  $\lceil \cdot \cdot \cdot \rceil$  drücken

#### **An einer IP-fähigen Gigaset-Basis**

Die Verbindung wird über die für das Mobilteil eingestellte Sende-Verbindung (Leitung) gewählt. Eine andere Leitung verwenden:

Abheben-Taste **| ang** drücken  $\bullet$  ... mit **| Leitung auswählen**  $\bullet$  Wählen  $\bullet$  ... mit  $\bullet$ Nummer eingeben . . . die Nummer wird etwa 3 Sekunden nach der Eingabe der letzten Ziffer gewählt

### <span id="page-16-4"></span>**Aus dem lokalen Telefonbuch wählen**

▶ ... mit Telefonbuch öffnen ▶ ... mit Teintrag auswählen ▶ Abheben-Taste drücken

Falls mehrere Nummern eingetragen sind:

▶ ... mit Nummer auswählen ▶ Abheben-Taste aucken ... die Nummer wird gewählt

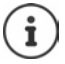

<span id="page-16-3"></span>Für den Schnellzugriff (Kurzwahl): Nummern aus dem Telefonbuch auf die Ziffernoder Display-Tasten legen.

#### **Aus einem öffentlichen/zentralen Telefonbuch wählen**

Abhängig von der Basis, an dem das Mobilteil angeschlossen ist, können Sie aus einem öffentlichen Telefonbuch oder einem zentralen Telefonbuch an einer CAT-iq-Basis wählen.

**lang** drücken

Weitere Informationen  $\rightarrow$  in der ausführlichen Bedienungsanleitung für Ihr Telefon

#### <span id="page-16-5"></span>**Aus der Wahlwiederholungsliste wählen**

In der Wahlwiederholungsliste stehen die 20 an diesem Mobilteil zuletzt gewählten Nummern.

- Abheben-Taste **kurz** drücken ... die Wahlwiederholungsliste wird geöffnet  $\blacksquare$ ...
	- mit **Eintrag auswählen** Abheben-Taste auswählen

Wenn ein Name angezeigt wird:

**Ansehen** ... die Nummer wird angezeigt **Demander Mummern durchblättern Demander ...** bei gewünschter Rufnummer Abheben-Taste

#### **Einträge der Wahlwiederholungsliste verwalten**

**Abheben-Taste kurz** drücken ... die Wahlwiederholungsliste wird geöffnet ▶ ... mit Eintrag auswählen **Optionen** . . . mögliche Optionen: Eintrag ins Telefonbuch übernehmen: **Nr. ins Telefonbuch OK** Nummer ins Display übernehmen: **Nummer verwenden OK b** ... mit **< C** ggf. ändern oder ergänzen ... mit **+1** als neuen Eintrag im Telefonbuch speichern

Ausgewählten Eintrag löschen: **Eintrag löschen OK** Alle Einträge löschen: **Liste löschen OK**

#### <span id="page-17-2"></span>**Aus einer Anrufliste wählen**

<span id="page-17-1"></span>Die Anruflisten ( $\rightarrow$  S. [21\)](#page-20-1) enthalten die letzten angenommenen, abgehenden und entgangenen Anrufe.

**E**  $\blacktriangleright$  ... mit  $\blacktriangleright$  **Anruflisten** auswählen **▶** OK ▶ ... mit  $\blacktriangleright$  Liste auswählen ▶ OK ▶ ... mit **Eintrag auswählen Abheben-Taste** drücken

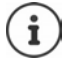

Die Anruflisten können direkt über die Display-Taste **Anrufe** aufgerufen werden, wenn die Display-Taste entsprechend belegt ist.

Die Liste **Entgangene Anrufe** kann auch über die Nachrichten-Taste **De geöffnet** werden.

#### **Anonym anrufen**

<span id="page-17-0"></span>Ist die Funktion aktiviert, wird Ihre Rufnummer nicht übermittelt.

**E.**  $\blacksquare$  **Details** ... mit  $\blacksquare$  **S** Netzdienste auswählen **DOK D**  $\blacksquare$  Verbindung auswählen **D OK** ▶ Nr. unterdrücken ▶ Ändern ( $\mathbf{W}$  = aktiviert)

# **Eingehende Anrufe**

Ein ankommender Anruf wird durch Klingeln, einer Anzeige im Display und Blinken der Abheben-Taste  $\sim$  signalisiert.

Anruf annehmen:

- Abheben-Taste $\sigma$  drücken
- Falls **Auto-Rufannahm.** eingeschaltet ist: Mobilteil aus der Ladeschale nehmen
- An den Anrufbeantworter weiterleiten:
- Gespräch am Headset annehmen

Klingelton ausschalten: **Ruf aus** . . . der Anruf kann noch so lange angenommen werden, wie er im Display angezeigt wird

#### **Entgangenen Anruf rückrufen**

Nummer des letzten nicht angenommenen Anrufes rückrufen, auch wenn diese nicht angezeigt wird.

**1 1** ... mit **Netzdienste** auswählen **b** OK **b netzdienster in OK** 

#### <span id="page-18-0"></span>**Anrufweiterschaltung einrichten**

Bei der Anrufweiterschaltung werden eingehende Anrufe an einen anderen Anschluss weitergeleitet.

**E.**  $\blacksquare$  **.** . . mit  $\blacksquare$  **Netzdienste** auswählen **> OK >**  $\blacksquare$  Verbindung auswählen **> OK > Anrufweiterschalt.**  $\bullet$  OK  $\bullet$   $\Box$  auswählen, wann die Anrufweiterschaltung in Kraft treten soll (Sofort/ Bei Besetzt / Bei Nichtmelden) ▶ OK ▶ PHRufnummer eingeben ▶ Speichern

### **Während eines Gesprächs**

#### <span id="page-18-1"></span>**Freisprechen**

Während eines Gesprächs, beim Verbindungsaufbau und beim Abhören des Anrufbeantworters (bei einem System mit lokalem Anrufbeantworter) Freisprechen ein-/ausschalten:

<span id="page-18-3"></span>Freisprech-Taste drücken

Mobilteil während eines Gesprächs in die Ladeschale stellen:

- Freisprech-Taste  $\Box$  drücken und gedrückt halten  $\Box$ ... Mobilteil in Ladeschale stellen  $\Box$ 
	- ... weitere 2 Sekunden gedrückt halten

#### <span id="page-18-2"></span>**Gesprächslautstärke**

Gilt für den aktuell verwendeten Modus (Freisprechen, Hörer oder Headset):

drücken . . . mit Lautstärke einstellen **Sichern** 

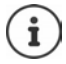

Die Einstellung wird automatisch nach etwa 3 Sekunden gespeichert, selbst wenn **Sichern** nicht gedrückt wird.

#### <span id="page-18-4"></span>**Mikrofon stumm schalten**

Bei ausgeschaltetem Mikrofon hören die Gesprächspartner Sie nicht mehr.

Während eines Gesprächs Mikrofon ein-/ausschalten:  $\blacktriangleright \Box$ drücken

oder: Profil-Taste **A** kurz drücken

### **Mikrofon-Empfindlichkeit einstellen**

Empfindlichkeit des Mikrofons für den Hörer oder das kabelgebundene Headset während eines Gesprächs einstellen.

**lang** drücken **b** mit **gewünschte Empfindlichkeit einstellen <b>b** Sichern

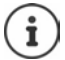

<span id="page-19-1"></span>Eine Veränderung ohne Speicherung gilt nur für das aktuelle Gespräch.

Mikrofon-Empfindlichkeit im Ruhezustand dauerhaft einstellen:

**lang** drücken **b** mit **Hörer** / **Kabel-Headset** auswählen **b** mit Empfindlichkeit einstellen **Sichern**

oder

 . . . mit **Töne und Signale** auswählen **OK OK Mikrofon Empfindl.**  $\triangleright$  OK  $\triangleright$  mit  $\begin{bmatrix} 1 \\ 1 \end{bmatrix}$  Hörer / Kabel-Headset auswählen  $\triangleright$  mit  $\begin{bmatrix} 1 \\ 1 \end{bmatrix}$  Empfindlichkeit einstellen **Sichern**

<span id="page-19-0"></span>Akustik-Profil auf laute Umgebung einstellen:

**Profil-Taste 1 lang** drücken mit Empfindlichkeit einstellen **Sichern** 

# <span id="page-20-1"></span><span id="page-20-0"></span>**Anruflisten**

Das Telefon speichert verschiedene Anrufarten (entgangene, angenommene und abgehende Anrufe) in Listen.

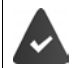

Die Basis/der Router, an der/dem das Mobilteil angemeldet ist, stellt Informationen über die Rufnummern zur Verfügung.

Ausführliche Informationen unter [wiki.gigasetpro.com](http://wiki.gigasetpro.com )

#### <span id="page-20-3"></span>**Listeneintrag**

Folgende Informationen werden in den Listeneinträgen angezeigt:

- Die Listenart (in der Kopfzeile)
- Symbol für die Art des Eintrags:

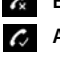

**Entgangene Anrufe**,

**Angenomm. Anrufe**,

<span id="page-20-5"></span>**Abgehende Anrufe** (Wahlwiederholungsliste),

 Anruf auf dem Anrufbeantworter (nur an einem System mit lokalem Anrufbeantworter)

• Nummer des Anrufers. Ist die Nummer im Telefonbuch gespeichert, werden stattdessen Name und Nummerntyp ( **Tel. (Privat)**, **Tel. (Büro)**, **Tel. (Mobil)**) angezeigt. Bei entgan-

Alle Anrufe  **Frank Heute, 15:40** [3] **089563795 13.05.21, 18:32 C** My Susan Black **12.05.21, 13:12** Ansehen Optionen Beispiel

- genen Anrufen zusätzlich in eckigen Klammern die Anzahl der Anrufe von dieser Nummer.
- Verbindung, über die der Anruf ein-/ausgegangen ist (wenn der Anruf über eine IP-Verbindung geführt wurde)
- Datum und Uhrzeit des Anrufs (falls eingestellt)

#### <span id="page-20-4"></span>**Anrufliste öffnen**

- Über Display-Taste: **Anrufe** Liste auswählen **OK E**  $\blacksquare$  **Menu: Anruflisten** auswählen **DK DE** Liste auswählen **OK**
- (entgangene Anrufe):
- Über Nachrichten-Taste Nachrichten-Taste drücken **Entg. Anrufe: OK**

#### <span id="page-20-2"></span>**Anrufer aus der Anrufliste zurückrufen**

**Anruflisten** auswählen **b** OK **Des** Liste auswählen **D** OK **Des** C Eintrag auswählen  $\blacktriangleright$  Abheben-Taste  $\blacktriangleright$  drücken

#### **Weitere Optionen**

<span id="page-21-3"></span>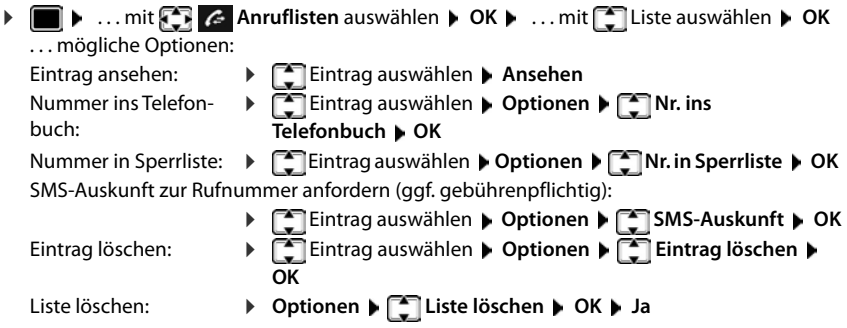

# <span id="page-21-5"></span><span id="page-21-2"></span><span id="page-21-1"></span><span id="page-21-0"></span>**Nachrichtenlisten**

Benachrichtigungen über entgangene Anrufe, Nachrichten auf dem Anrufbeantworter/Netz-Anrufbeantworter, eingegangene SMS und entgangene Termine werden in Nachrichtenlisten gespeichert und können auf dem Display des Mobilteils angezeigt werden.

Sobald eine **neue Nachricht** eingeht, ertönt ein Hinweiston. Zusätzlich blinkt die Nachrichten-Taste ( $\blacksquare$ ) (falls aktiviert). Die Aktivierung über das Mobilteil ist nur an Gigaset-Basen möglich, bei CAT-iq-Routern verwenden Sie ggf. das Web-Interface. Informationen + Bedienungsanleitung der Basis/des Routers.

Symbole für die Nachrichtenart und die Anzahl neuer Nachrichten Beispielwerden im Ruhezustand angezeigt.

Benachrichtigung für folgende Nachrichtenart vorhanden:

auf dem Anrufbeantworter/Netz-Anrufbeantworter

**R**in der Liste der entgangenen Anrufe

in der SMS-Eingangsliste

in der Liste der entgangenen Termine

<span id="page-21-4"></span>Das Symbol für den Netz-Anrufbeantworter wird immer angezeigt, wenn seine Rufnummer im Telefon gespeichert ist. Die anderen Listen werden nur angezeigt, wenn sie Nachrichten enthalten.

<span id="page-21-6"></span>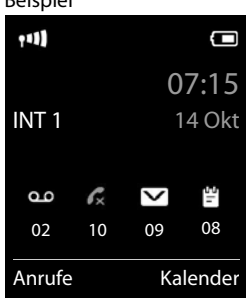

Nachrichten anzeigen:

 $\blacktriangleright$  Nachrichten-Taste  $\boxed{\blacktriangleright}$  drücken ... Nachrichtenlisten, die Nachrichten enthalten, werden angezeigt, **Netz-AB:** wird immer angezeigt

Eintrag **fett** markiert: neue Nachrichten vorhanden. In Klammern steht die Anzahl der neuen Nachrichten.

Eintrag **nicht** fett markiert: keine neuen Nachrichten. In Klammern steht die Anzahl der alten Nachrichten.

 Liste auswählen **OK** . . . die Anrufe bzw. Nachrichten werden aufgelistet

Netz-Anrufbeantworter: Die Nummer des Netz-Anrufbeantworters wird gewählt.

Die Nachrichtenliste enthält einen Eintrag für jeden Anrufbeantworter, der dem Mobilteil zugewiesen ist, z. B. für den lokalen Anrufbeantworter an einer Gigaset-Basis/einem CAT-iq-Router (falls vorhanden) oder für einen Netz-Anrufbeantworter.

#### **Blinken der Nachrichten-Taste ein-/ausschalten**

Das Eintreffen neuer Nachrichten wird durch Blinken der Nachrichten-Taste am Mobilteil angezeigt. Diese Art der Signalisierung kann für jede Nachrichtenart ein- und ausgeschaltet werden. Im Ruhezustand:

- $\triangleright$   $\blacksquare$   $\blacktriangleright$  Tasten  $\boxed{*}$   $\boxed{+ \cdot \cdot}$   $\boxed{0 5}$   $\boxed{+ \cdot \cdot}$  drücken . . . im Display System erscheint die Ziffer 9 ... mit die Nachrichtenart auswählen: Nachrichten auf dem Netz-Anrufbeantworter **975 SET:** entgangene Anrufe 5 **[0]** neue SMS 6 Nachrichten auf dem Anrufbeantworter (nur an einem System mit lokalem Anrufbeantworter) . . . die Ziffer 9 gefolgt von der Eingabe (z. B. 975) wird angezeigt, im Eingabefeld blinkt die aktuelle Einstellung für die gewählte Nachrichtenart (z. B. 0) ▶ ... mit Nuas Verhalten bei neuen Nachrichten einstellen: Nachrichten-Taste blinkt Nachrichten-Taste blinkt nicht . . . gewählte Einstellung mit **OK** bestätigen
- oder
- **▶** ohne Änderungen in den Ruhezustand zurückkehren: ▶ Zurück

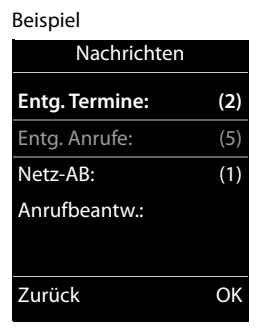

<span id="page-22-0"></span>Zurück OK

# **Telefonbücher**

# <span id="page-23-1"></span><span id="page-23-0"></span>**Lokales Telefonbuch des Mobilteils**

<span id="page-23-3"></span>Das lokale Telefonbuch gilt individuell für das Mobilteil. Einträge können jedoch an andere Mobilteile gesendet werden.

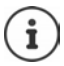

Informationen zu Online-Telefonbüchern an IP-fähigen Basen bzw. zentralen Telefonbüchern an CAT-iq-Basen - Bedienungsanleitung der Basis.

#### **Telefonbuch öffnen**

<span id="page-23-5"></span>**▶** Im Ruhezustand **External** kurz drücken

oder

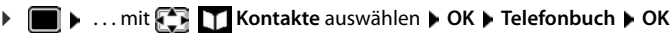

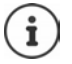

Zuordnung der Steuer-Taste  $\Box$  zu einem Telefonbuch ändern:  $\rightarrow$  [S. 28](#page-27-2)

# <span id="page-23-4"></span>**Telefonbuch-Einträge**

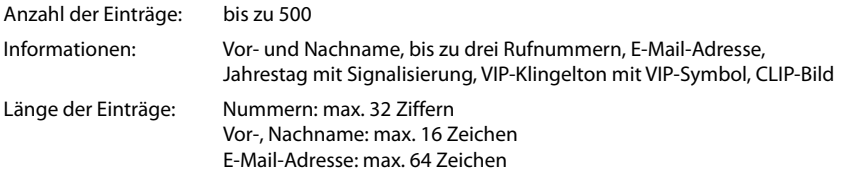

#### <span id="page-23-2"></span>**Eintrag erstellen**

▶ **E**  $\bullet$  **C** <Neuer Eintrag>  $\bullet$  OK  $\bullet$  ... mit  $\bullet$  zwischen den Eingabefeldern wechseln

Namen:

- ▶ ... mit Nund Vornamen und/oder Nachnamen eingeben
- Nummern:
- **▶** Tel.1 Typ ▶ ... mit Nummerntyp wählen (**Privat**, **Büro** oder **Mobil**) . . . mit Nummer eingeben

Weitere Nummern eingeben:  $\blacktriangleright$  mit  $\lceil \cdot \rceil$  zwischen den Eingabefeldern **Tel.1 - Typ**/**Tel.2 - Typ**/**Tel.3 - Typ** wechseln . . . mit **Nummer** eingeben

#### Beispiel

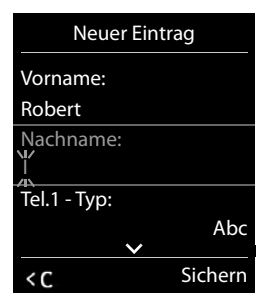

**Jahrestag**:

**▶ ... mit Jahrestag** ein-/ausschalten ▶ ... mit **NU Datum und Zeit eingeben ▶ ... mit** Art der Signalisierung auswählen (**Nur optisch** oder einen Klingelton**)**

<span id="page-24-2"></span>**CLIP-Melodie (VIP)**:

**>** ... mit Klingelton auswählen, mit dem ein Anruf des Teilnehmers signalisiert werden soll . . . ist eine **CLIP-Melodie (VIP)** zugewiesen, wird der Eintrag im Telefonbuch mit dem Symbol **VIF** ergänzt.

Eintrag speichern: **Sichern**

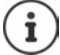

Ein Eintrag ist nur gültig, wenn er mindestens eine Nummer enthält.

#### <span id="page-24-0"></span>**Telefonbuch-Eintrag suchen/auswählen**

**.**  $\Box$  ... mit  $\Box$  zum gesuchten Namen blättern

oder

▶ T ▶ ... mit HI Anfangsbuchstaben (max. 8 Buchstaben) eingeben ... die Anzeige springt zum ersten Namen mit diesen Anfangsbuchstaben  $\blacktriangleright$  ... mit  $\lceil \frac{2}{3} \rceil$  ggf. bis zum gewünschten Eintrag weiterblättern

Telefonbuch schnell durchblättern:  $\blacktriangleright \Box \blacktriangleright \Box$  lang drücken

#### **Eintrag anzeigen/ändern**

**▶ □ ▶ ... mit [ F** Eintrag auswählen ▶ Ansehen ▶ ... mit [ Feld auswählen, das geändert werden soll **Ändern**

oder

. . . mit Eintrag auswählen **Optionen Eintrag ändern OK**

#### **Einträge löschen**

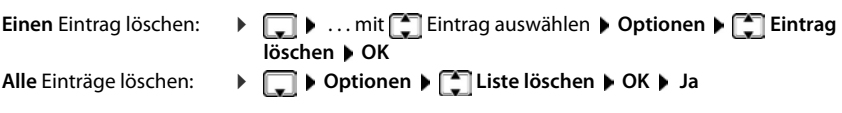

#### <span id="page-24-1"></span>**Reihenfolge der Telefonbuch-Einträge festlegen**

Telefonbuch-Einträge können nach Vor- oder Nachnamen sortiert werden.

#### **Optionen Nachname zuerst** / **Vorname zuerst**

Enthält ein Eintrag keinen Namen, wird die Standard-Rufnummer in das Nachname-Feld übernommen. Diese Einträge werden an den Anfang der Liste gestellt, unabhängig von der Art der Sortierung.

Die Sortierreihenfolge ist wie folgt:

Leerzeichen **|** Ziffern (0-9) **|** Buchstaben (alphabetisch) **|** Restliche Zeichen.

#### <span id="page-25-0"></span>**Anzahl der freien Einträge im Telefonbuch anzeigen lassen**

**Optionen Speicherplatz OK**

#### <span id="page-25-1"></span>**Nummer ins Telefonbuch übernehmen**

Nummern in das Telefonbuch übernehmen:

- aus einer Liste, z. B. der Anrufliste oder der Wahlwiederholungsliste
- beim Wählen einer Nummer

Die Nummer wird angezeigt oder ist markiert.

**▶** Display-Taste **→ 1** drücken oder Optionen ▶  $\begin{bmatrix} \bullet \\ \bullet \end{bmatrix}$  Nr. ins Telefonbuch ▶ OK . . . mögliche Optionen:

Neuen Eintrag erstellen:

**Eintrag>**  $\triangleright$  **OK**  $\triangleright$  ... mit Nummerntyp auswählen  $\triangleright$  OK  $\triangleright$  Eintrag vervollständigen **Sichern**

Nummer zu bestehendem Eintrag hinzufügen:

**▶** ... mit  $\begin{bmatrix} \bullet \\ \bullet \end{bmatrix}$  Eintrag auswählen ▶ OK ▶ ... mit < Nummerntyp auswählen ▶ OK ... die Nummer wird eingetragen oder eine Abfrage zum Überschreiben einer bestehenden Nummer wird angezeigt ▶ ... ggf. Abfrage mit Ja/Nein beantworten ▶ Sichern

### **Eintrag/Telefonbuch übertragen**

Empfänger- und Sender-Mobilteil sind an derselben Basis angemeldet.

Das andere Mobilteil und die Basis können Telefonbuch-Einträge senden und empfangen.

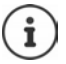

Ein externer Anruf unterbricht die Übertragung.

Sounds werden nicht übertragen. Vom Jahrestag wird nur das Datum übertragen.

#### **Beide Mobilteile unterstützen vCards:**

- Kein Eintrag mit dem Namen vorhanden: Ein neuer Eintrag wird erzeugt.
- Eintrag mit dem Namen bereits vorhanden: Der Eintrag wird um die neuen Nummern erweitert. Umfasst der Eintrag mehr Nummern als der Empfänger es zulässt, wird ein weiterer Eintrag mit demselben Namen erzeugt.

#### **Das empfangende Mobilteil unterstützt keine vCards:**

Für jede Nummer wird ein eigener Eintrag erzeugt und gesendet.

#### **Das sendende Mobilteil unterstützt keine vCards:**

Am empfangenden Mobilteil wird ein neuer Eintrag erstellt, die übertragene Nummer wird ins Feld **Tel. (Privat)** übernommen. Gibt es einen Eintrag mit dieser Nummer bereits, wird der übertragene Eintrag verworfen.

#### <span id="page-26-3"></span>**Einzelne Einträge übertragen**

**▶**  $\Box$  **▶** ... mit  $\Box$  gewünschten Eintrag auswählen ▶ Optionen ▶  $\Box$  Eintrag senden ▶ **OK ▶**  $\begin{bmatrix} \cdot \cdot \cdot \\ \cdot \cdot \cdot \cdot \cdot \end{bmatrix}$  **an Intern ▶ OK ▶ ... mit**  $\begin{bmatrix} \cdot \cdot \cdot \\ \cdot \cdot \cdot \cdot \end{bmatrix}$  **Empfänger-Mobilteil auswählen ▶ OK ... der** Eintrag wird übertragen

Nach erfolgreichem Transfer weiteren Eintrag übertragen: **Ja** oder **Nein** drücken

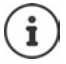

<span id="page-26-2"></span>Mit **vCard via SMS** Telefonbuch-Eintrag im vCard-Format über SMS versenden.

#### **Gesamtes Telefonbuch übertragen**

**DELA** Optionen **ACC** Liste senden **A** OK **ACC** an Intern **A** OK **A** ... mit Empfänger-Mobilteil auswählen **OK** . . . die Einträge werden nacheinander übertragen

#### <span id="page-26-0"></span>**vCard mit Bluetooth übertragen**

Telefonbuch-Einträge im vCard-Format übertragen, z. B. zum Austauschen von Einträgen mit einem Mobiltelefon.

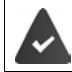

Der Bluetooth-Modus ist aktiviert.

Das andere Mobilteil/Mobiltelefon verfügt über Bluetooth.

**E**  $\bullet$  ...ggf. mit  $\begin{bmatrix} \bullet \\ \bullet \end{bmatrix}$  Eintrag auswählen **Doptionen** Desember 2 Eintrag senden / Liste senden **vCard via Bluetooth** . . . die Liste **Bekannte Geräte** wird angezeigt . . . mit Gerät auswählen **OK**

#### **vCard mit Bluetooth empfangen**

Ist das sendende Gerät nicht in der Liste:  $\blacktriangleright$  ... mit  $\blacktriangleright$  die PIN des **sendenden** Bluetooth-Geräts eingeben **OK** . . . die übertragene vCard steht als Telefonbuch-Eintrag zur Verfügung Sendet ein Gerät aus der Liste **Bekannte Geräte** eine vCard an Ihr Mobilteil, wird automatisch ein Telefonbuch-Eintrag erzeugt und eine Meldung im Display angezeigt.

#### <span id="page-26-1"></span>**Telefonbuch mit PC-Adressbuch synchronisieren (Gigaset QuickSync)**

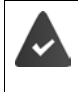

Das Programm **Gigaset QuickSync** ist auf dem Computer installiert.

Das Mobilteil ist über Bluetooth oder über ein USB-Datenkabel mit dem Rechner verbunden.

Kostenloser Download und weitere Informationen unter  $\rightarrow$  [gigaset.com/quicksync](https://www.gigaset.com/quicksync)

# <span id="page-27-0"></span>**Telefonbuch der Basis**

#### (basisabhängig)

<span id="page-27-3"></span>Stellt die DECT-Basis (z.B. an einem CAT-iq-Router) ein eigenes Telefonbuch bereit, kann dieses auch am Mobilteil angezeigt und bearbeitet werden.

**▶ ■ ▶ ... mit < I Kontakte** auswählen ▶ OK ▶ ■ Basistelefonbuch ▶ OK ... der erste Eintrag des Telefonverzeichnisses wird angezeigt

oder

▶ Steuer-Taste **inal ang** drücken

Informationen zum Basis-Telefonbuch: - Dokumentation zu Ihrer Basis/Ihrem Router

# <span id="page-27-2"></span><span id="page-27-1"></span>**Zuordnung der Steuer-Taste zu einem Telefonbuch**

Das bevorzugte Telefonbuch ist das Telefonbuch,

- das mit Steuer-Taste **| kurz** drücken geöffnet wird,
- in das mit  $\sum$  beim Wählen eine Rufnummer übertragen wird,
- in dem nach passenden Namen zu einer Rufnummer gesucht wird (z. B. bei einem eingehenden Anruf zur Anzeige im Display oder beim Übertragen eines Anrufs in eine Liste).

<span id="page-27-4"></span>Standardmäßig ist das lokale Telefonbuch das bevorzugte Telefonbuch.

Bevorzugtes Telefonbuch ändern:

**E** ▶ ... mit **Kn** Kontakte auswählen ▶ OK ▶ E Bevorzug. Telefonb. ▶ OK ▶ E **Mobilteiltelefonbuch** oder **Basistelefonbuch** auswählen **OK**

# **Anrufbeantworter**

# <span id="page-28-1"></span><span id="page-28-0"></span>**Lokaler Anrufbeantworter**

Einige Gigaset-Basen stellen einen lokalen Anrufbeantworter zur Verfügung, den Sie über das Menü des Mobilteils bedienen können. Im folgenden erhalten Sie eine Einführung in Grundfunktionen. Ausführliche Informationen + Bedienungsanleitung der Basis.

#### **Anrufbeantworter ein-/ausschalten:**

**A**  $\blacksquare$  ... mit  $\blacksquare$  on Anrufbeantworter auswählen **A** OK **A**  $\blacksquare$  Aktivierung **A** OK **A** ... mit **Anrufbeantworter** auswählen (falls es mehrere Anrufbeantworter gibt)  $\blacktriangleright$  $\mathbf{\hat{A}}$ ndern  $\mathbf{\hat{A}}$  ... mit **Ein** oder Aus auswählen  $\mathbf{\hat{A}}$  Sichern

#### **Nachrichten anhören:**

 $\triangleright$  Nachrichten-Taste  $\boxed{\blacktriangleright}$  drücken  $\blacktriangleright$  ... mit  $\boxed{\uparrow}$  Anrufbeantworter auswählen (falls es Nachrichten für mehrere Anrufbeantworter gibt) **OK**

#### **Eigene Ansage/Hinweisansage aufnehmen:**

- **▶ ▶ ... mit**  $\begin{bmatrix} \bullet \\ \bullet \end{bmatrix}$  **or Anrufbeantworter** auswählen ▶ OK ▶  $\begin{bmatrix} \bullet \\ \bullet \end{bmatrix}$  Ansagen ▶ OK ▶ ... mit  $\Box$  zwischen Ansage aufnehmen und Hinweis aufnehmen wechseln  $\Box$  OK  $\Box$  ... mit **Anrufbeantworter** auswählen (falls es mehrere Anrufbeantworter gibt) **DK DOK DE** . . . Ansage aufsprechen (mindestens 3 Sekunden) . . . mögliche Optionen: Aufnahme abschließen und speichern:
	- **Beenden** . . . die Ansage wird zur Kontrolle wiedergegeben
	- Aufnahme wiederholen: **Neu**
	- Aufnahme abbrechen:  $\rightarrow$  Auflegen-Taste and drücken oder Zurück

Aufnahme erneut starten: **OK**

- <span id="page-28-2"></span>**Sprache für Sprachführung und Standardansage ändern**
- . . . mit **Anrufbeantworter** auswählen **OK Sprache OK** . . .

mit Sprache auswählen (Deutsch / Französisch / Italienisch) **Auswahl** ( $\bigcirc$  = ausgewählt)

# <span id="page-29-0"></span>**Netz-Anrufbeantworter**

Jeder Netz-Anrufbeantworter nimmt die Anrufe entgegen, die über die zugehörige Leitung eingehen. Um alle Anrufe aufzuzeichnen, muss für alle Verbindungen des Mobilteils einen Netz-Anrufbeantworter eingerichtet sein.

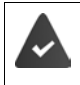

<span id="page-29-2"></span>Der Netz-Anrufbeantworter ist beim Netzanbieter **beauftragt**.

Ggf. muss der Netz-Anrufbeantworter an der Telefonanlage oder der Konfiguration der Basis eingerichtet werden.

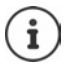

Der Netz-Anrufbeantworter wird automatisch über die zugehörige Verbindung angerufen. Eine für das Telefon definierte automatische Ortsvorwahl wird **nicht** vorangestellt.

<span id="page-29-1"></span>Die Wiedergabe vom Netz-Anrufbeantworter wird über die Tastatur des Telefons gesteuert (Ziffern-Codes). In der Konfiguration der Telefonanlage/der Basis muss die Umsetzung der Ziffern-Codes in die vom Provider verwendeten DTMF-Signale eingestellt werden.

### **Netz-Anrufbeantworter einschalten / Nummer eintragen**

<span id="page-29-3"></span>Jedes Mobilteil kann die Netz-Anrufbeantworter verwalten, die zu einer seiner Empfangs-Verbindungen gehören.

 . . . mit **Anrufbeantworter** auswählen **OK Netz-AB OK** . . . ggf. mit Verbindung auswählen **OK** . . . dann

#### **Für Festnetz-/Verbindung**

▶ ... mit **NUM** Nummer des Netz-Anrufbeantworters eintragen bzw. ändern ▶ Sichern

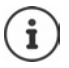

Zum Ein- und Ausschalten des Netz-Anrufbeantworters für die Festnetz-Verbindung verwenden Sie die Rufnummer und einen Funktionscode Ihres Netzanbieters. Ggf. Informationen vom Netzanbieter anfordern.

#### **Für VoIP-Verbindung**

- Netz-AB ein-/ausschalten: ▶ Status ... mit **Ein** oder Aus auswählen
- 
- Nummer eingeben: **IMELIAN Netz-Anrufbeantw.** Mummer des Netz-Anrufbeantworters eintragen bzw. ändern

Bei einigen VoIP-Providern wird die Rufnummer bereits beim Download der allgemeinen VoIP-Provider-Daten auf die Basis geladen.

Einstellung speichern: **Sichern**

### <span id="page-30-2"></span>**Nachrichten anhören**

**Faste** 1 and drücken

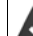

Taste 1 ist mit dem Netz-Anrufbeantworter belegt.

oder

▶ Nachrichten-Taste **D** drücken ▶ ... mit **D** Netz-Anrufbeantworter auswählen **(Netz-AB:** *Netz-AB:* **Festntz. / Netz-AB: IP1**) **OK**

oder

Ansage laut hören: Freisprech-Taste drücken . . . mit **Anrufbeantworter** auswählen **OK Nachricht. anhören OK** ... mit <sup>1</sup> Netz-Anrufbeantworter auswählen (Netz-AB: Festntz. / Netz-AB: IP1) ▶ OK

# <span id="page-30-0"></span>**Anrufbeantworter für die Schnellwahl festlegen**

Ein Netz-Anrufbeantworter oder der lokale Anrufbeantworter des Telefons kann direkt über die Taste  $\boxed{1}$  angerufen werden.

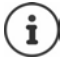

<span id="page-30-1"></span>An einem System ohne lokalem Anrufbeantworter ist der Netz-Anrufbeantworter automatisch mit der Taste  $\boxed{1}$  or verknüpft.

#### **Taste 1 belegen / Belegung ändern**

Die Einstellung für die Schnellwahl ist gerätespezifisch. An jedem angemeldeten Mobilteil kann ein anderer Anrufbeantworter auf die Taste  $\sqrt{q}$  gelegt werden. Es werden die Anrufbeantworter der Empfangs-Verbindungen des Mobilteils angeboten, z. B. **Netz-AB: Festntz.**, **Netz-AB: IP1**.

**A**  $\blacksquare$  **Anrufbeantworter** auswählen **A** OK **A Taste 1 belegen A** OK **A** ... mit **Anrufbeantworter auswählen • Auswahl** (O = ausgewählt)

Zurück in den Ruhezustand: Auflegen-Taste **in Tang** drücken

#### **Netz-Anrufbeantworter**

Wenn für den Netz-Anrufbeantworter noch keine Nummer gespeichert ist:

**▶ ... mit** in die Zeile Netz-AB wechseln ▶ ... mit RINNER Nummer des Netz-Anrufbeantworters eingeben **Sichern Auflegen-Taste and** lang drücken (Ruhezustand)

# **Weitere Funktionen**

<span id="page-31-0"></span>Welche Funktionen an Ihrem Telefon tatsächlich zur Verfügung stehen und wie sie zu bedienen sind, ist abhängig von der Basis/dem Router, an der/dem das Mobilteil angemeldet ist.

Das an Ihrem Telefon notwendige Vorgehen kann sich von den hier beschriebenen Prozeduren unterscheiden. Abhängig von Anzahl und Art der verfügbaren Funktionen können diese in unterschiedlichen Menüs angeboten werden, z. B. auf oberster Ebene oder in einem Submenü.

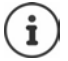

#### **Ausführliche Informationen**

Zum Telefonsystem, wenn das Mobilteil an einer Gigaset-Basis angeschlossen ist:

Bedienungsanleitung Ihres Gigaset-Telefons

Zum Telefonsystem, wenn das Mobilteil an einer anderen Basis/einem Router angeschlossen ist:

**→ Dokumentation zu Ihrer Basis/Ihrem Router** 

Alle Gigaset-Bedienungsanleitungen im PDF-Format:

**→** [wiki.gigasetpro.com](http://wiki.gigasetpro.com)

# <span id="page-31-2"></span><span id="page-31-1"></span>**Akustikprofile**

Das Telefon hat Akustikprofile zum Anpassen des Mobilteils an die Umgebungsbedingungen: **Profil Laut, Profil Leise, Profil Persönlich.** Mit dem Profil **Nicht stören** können Sie verhindern, dass ein eingehender Anruf am Mobilteil signalisiert wird.

- Profil-Taste  $\Box$  drücken ... das aktuell eingestellte Profil wird angezeigt
- $\triangleright$  Mit der Taste  $\triangleright$  zwischen den Profilen wechseln

oder

mit Profil auswählen **OK**

Mikrofon-Empfindlichkeit auf laute Umgebung einstellen:

**Profil-Taste a** lang drücken

#### <span id="page-32-1"></span>Profil "Nicht stören"

 $\triangleright$  Mit Profil-Taste  $\blacksquare$  einstellen

#### oder

- **EXECUTER IN** Töne und Signale auswählen **A** OK **A Nicht stören**  $\mathbf{\ddot{A}}$ **ndern** ( $\mathbf{\ddot{A}}$  = ein)
- Das Ruhe-Display zeigt **"Nicht stören" aktiviert**. In der Statuszeile erscheint
- Eingehende Anrufe werden nicht signalisiert aber in die Anrufliste als entgangener Anruf übernommen.
- Die meisten Benachrichtigungen werden blockiert. Ausnahmen: Termine, Wecker, Jahrestage.

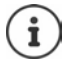

Ein eingehender Anruf belegt eine Leitung, auch wenn er nicht signalisiert wird. Sind alle Leitungen der Basis belegt, können Sie nicht mehr anrufen.

Geht ein Anruf ein, während Sie das Telefon bedienen, kann es vorkommen, dass das Mobilteil in den Ruhezustand zurückkehrt (basis-abhängig).

#### **Akustikprofile**

Die Profile sind im Lieferzustand wie folgt eingestellt:

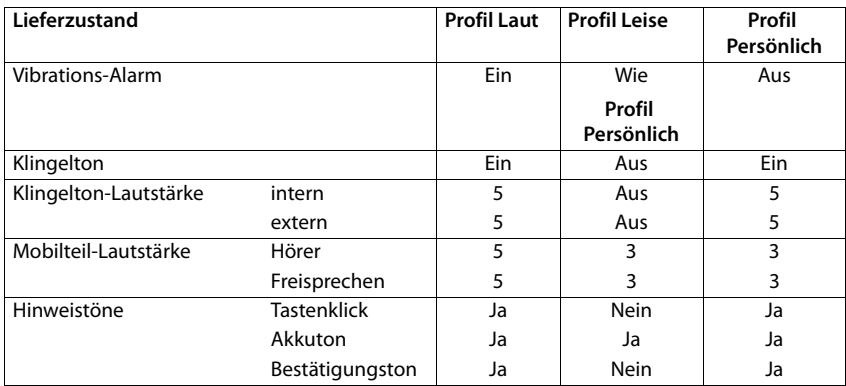

<span id="page-32-0"></span>Aufmerksamkeitston bei eingehendem Anruf für Profil Leise aktivieren: **Imach Umschalten ins Profil Leise** Display-Taste **Beep** drücken . . . in der Statuszeile erscheint

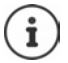

Das eingestellte Profil bleibt bei Aus- und Wiedereinschalten des Mobilteils erhalten.

- Änderungen an den in der Tabelle aufgeführten Einstellungen:
- gelten in den Profilen **Laut** und **Leise** nur solange das Profil nicht gewechselt wird.
- werden im **Profil Persönlich** dauerhaft für dieses Profil gespeichert.

# <span id="page-33-1"></span><span id="page-33-0"></span>**Kalender**

Sie können sich an bis zu **30 Termine** erinnern lassen.

Im Kalender ist der aktuelle Tag weiß umrandet, an Tagen mit Terminen sind die Ziffern farbig dargestellt. Bei der Auswahl eines Tages wird dieser farbig umrandet.

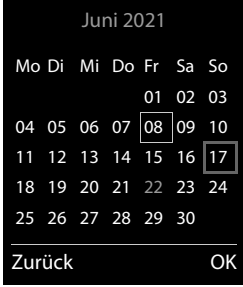

#### **Termin im Kalender speichern**

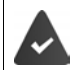

Datum und Uhrzeit sind eingestellt.

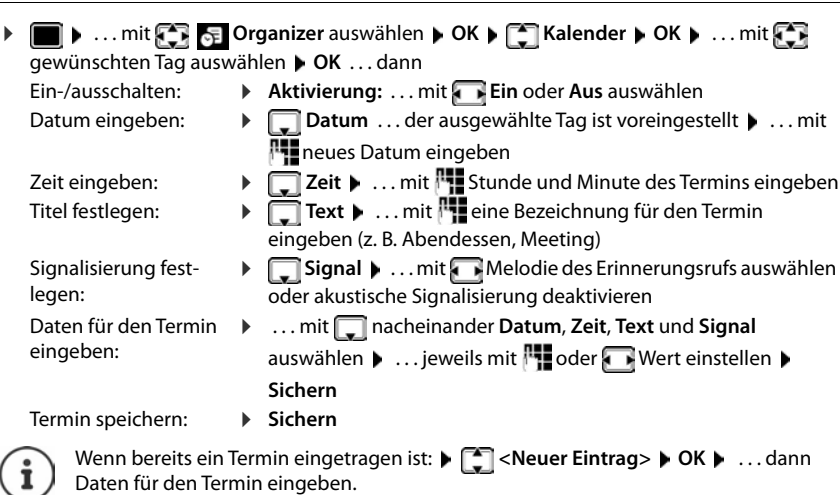

#### **Signalisierung von Terminen/Jahrestagen**

<span id="page-34-1"></span>Jahrestage werden aus dem Telefonbuch übernommen und als Termin angezeigt. Ein Termin/ Jahrestag wird im Ruhezustand angezeigt und 60 Sek. lang mit der ausgewählten Klingelmelodie signalisiert.

Erinnerungsruf quittieren und beenden: Display-Taste **Aus** drücken

Mit SMS reagieren: ▶ Display-Taste SMS drücken . . . das SMS-Menü wird geöffnet

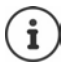

Während eines Gesprächs wird ein Erinnerungsruf **einmal** mit einem Hinweiston am Mobilteil signalisiert.

#### <span id="page-34-0"></span>**Anzeige entgangener (nicht quittierter) Termine/Jahrestage**

Folgende Termine und Jahrestage werden in der Liste **Entgangene Termine** gespeichert:

- Der Termin-/Jahrestagsruf wurde nicht quittiert.
- Der Termin/Jahrestag wurde während eines Anrufs signalisiert.
- Das Mobilteil war zum Zeitpunkt eines Termins/Jahrestags ausgeschaltet.

Es werden die letzten 10 Einträge gespeichert. Im Display wird das Symbol  $\mathbb{F}_n$  und die Anzahl der neuen Einträge angezeigt. Der neueste Eintrag steht am Anfang der Liste.

#### **Liste öffnen**

**▶** Nachrichten-Taste **M** drücken ▶ **C** Entg. Termine: ▶ OK ▶ ... mit G ggf. in der Liste blättern

#### oder

. . . mit **Organizer** auswählen **OK Entgangene Termine OK**

Jeder Eintrag wird mit Nummer oder Name, Datum und Uhrzeit angezeigt. Der neueste Eintrag steht am Anfang der Liste.

Termin/Jahrestag löschen: **Löschen**

#### **Gespeicherte Termine anzeigen/ändern/löschen**

 . . . mit **Organizer** auswählen **OK Kalender OK** . . . mit Tag auswählen  $\triangleright$  OK ... die Terminliste wird angezeigt  $\triangleright$  ... mit **T** Termin auswählen ... mögliche Optionen:

- Termindetails anzeigen: **Ansehen** . . . die Einstellungen des Termins werden angezeigt
- Termin ändern: **Ansehen Ändern** oder **Optionen Eintrag ändern OK**
- Termin aktivieren/deaktivieren: **Optionen Aktivieren**/**Deaktivieren OK**
- 
- 
- Termin löschen: **Optionen Eintrag löschen OK**
- Alle Termine des Tages löschen: **Optionen Alle Termine lösch. OK Ja**

# <span id="page-35-0"></span>**Timer**

### <span id="page-35-4"></span>**Timer einstellen (Countdown)**

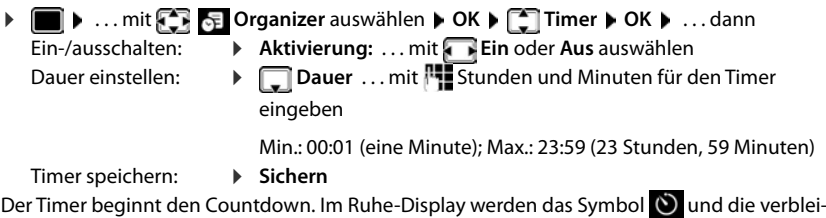

<span id="page-35-3"></span><span id="page-35-2"></span>benden Stunden und Minuten angezeigt, solange bis eine Minute unterschritten wird. Ab dann werden die verbleibenden Sekunden heruntergezählt. Am Ende des Countdowns wird der Alarm ausgelöst.

#### <span id="page-35-1"></span>**Alarm ausschalten/wiederholen**

- Alarm ausschalten: **Aus**
	-
- 
- Alarm wiederholen: **Neustart** ... das Timer-Display wird wieder angezeigt **angelight** ggf. eine andere Dauer einstellen **Sichern** . . . der Countdown wird erneut gestartet

# <span id="page-36-3"></span><span id="page-36-0"></span>**Wecker**

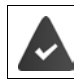

Datum und Uhrzeit sind eingestellt.

#### <span id="page-36-4"></span>**Wecker ein-/ausschalten und einstellen**

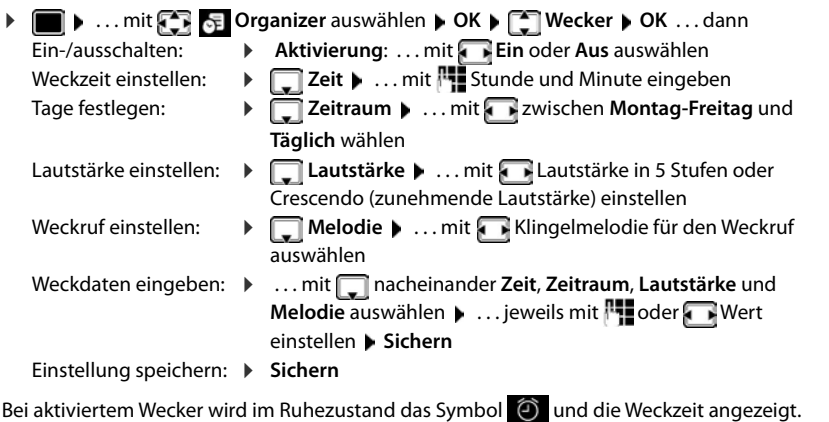

#### <span id="page-36-5"></span><span id="page-36-2"></span>**Weckruf**

Ein Weckruf wird im Display angezeigt und mit der ausgewählten Klingelmelodie signalisiert. Der Weckruf ertönt 60 Sek. lang. Wird keine Taste gedrückt, wird er nach 5 Minuten wiederholt. Nach der zweiten Wiederholung wird der Weckruf für 24 Stunden ausgeschaltet.

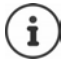

Während eines Gesprächs wird ein Weckruf nur durch einen kurzen Ton signalisiert.

#### <span id="page-36-1"></span>**Weckruf ausschalten/nach Pause wiederholen (Schlummermodus)**

#### Weckruf ausschalten: **Aus**

Weckruf wiederholen (Schlummermodus): **Snooze** oder beliebige Taste drücken . . . der Weckruf wird ausgeschaltet und nach 5 Minuten wiederholt.

# <span id="page-37-1"></span><span id="page-37-0"></span>**ECO DECT**

#### (basisabhängig)

Im Lieferzustand ist das Gerät auf maximale Reichweite eingestellt. Dabei ist eine optimale Verbindung zwischen Mobilteil und Basis gewährleistet. Im Ruhezustand sendet das Mobilteil nicht, es ist strahlungsfrei. Nur die Basis stellt über geringe Funksignale den Kontakt mit dem Mobilteil sicher. Während des Gesprächs passt sich die Sendeleistung automatisch an die Entfernung zwischen Basis und Mobilteil an. Je kleiner der Abstand zur Basis ist, desto geringer ist die Strahlung.

Um die Strahlung weiter zu verringern:

#### <span id="page-37-4"></span>**Strahlung um bis zu 80 % reduzieren**

<span id="page-37-3"></span>**1**  $\bullet$  **... mit <b>Einstellungen** auswählen **b** OK **b E**CO DECT **b** OK **b** Max. **Reichweite Ändern** ( = deaktiviert)

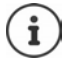

Mit dieser Einstellung wird auch die Reichweite reduziert.

Ein Repeater zur Reichenweitenerhöhung kann nicht genutzt werden.

#### <span id="page-37-2"></span>**Strahlung im Ruhezustand ausschalten**

 $\bullet$  *. . . . mit ET EQ* Einstellungen auswählen  $\bullet$  OK  $\bullet$  **CC** DECT  $\bullet$  OK  $\bullet$  **Strahlungsfrei Ändern** ( = aktiviert)

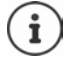

Um die Vorteile der Einstellung **Strahlungsfrei** nutzen zu können, müssen alle angemeldeten Mobilteile dieses Leistungsmerkmal unterstützen.

Wenn die Einstellung **Strahlungsfrei** aktiviert ist und an der Basis ein Mobilteil angemeldet wird, das dieses Leistungsmerkmal nicht unterstützt, wird **Strahlungsfrei** automatisch deaktiviert. Sobald dieses Mobilteil wieder abgemeldet wird, wird **Strahlungsfrei** automatisch wieder aktiviert.

Die Funkverbindung wird nur bei eingehenden oder abgehenden Anrufen automatisch aufgebaut. Der Verbindungsaufbau verzögert sich dadurch um ca. 2 Sekunden.

Damit ein Mobilteil bei einem ankommenden Anruf die Funkverbindung zur Basis schnell aufbauen kann, muss es häufiger auf die Basis "horchen", d.h. die Umgebung scannen. Das erhöht den Stromverbrauch und verringert somit Bereitschafts- und Gesprächszeit des Mobilteils.

Wenn **Strahlungsfrei** aktiviert ist, erfolgt keine Reichweitenanzeige/kein Reichweitenalarm am Mobilteil. Die Erreichbarkeit prüfen Sie, indem Sie versuchen, eine Verbindung aufzubauen.

Abheben-Taste **lang** drücken . . . das Freizeichen ertönt.

<span id="page-38-2"></span>Beispiel

# <span id="page-38-0"></span>**Schutz vor unerwünschten Anrufen**

### <span id="page-38-3"></span>**Zeitsteuerung für externe Anrufe**

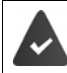

Datum und Uhrzeit sind eingestellt.

<span id="page-38-4"></span>Zeitraum eingeben, in dem das Mobilteil bei externen Anrufen nicht klingeln soll, z. B. nachts.

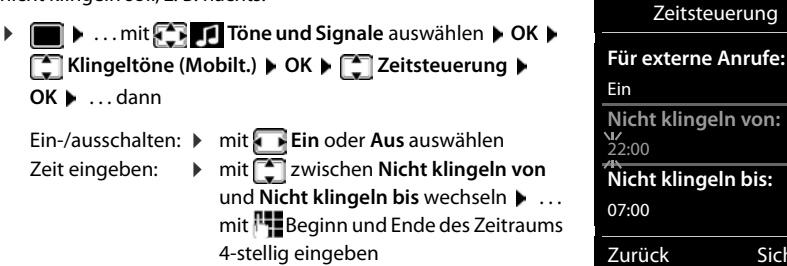

Speichern: **Sichern**

Die Zeitsteuerung gilt nur an dem Mobilteil, an dem die Einstellung vorgenommen wird.

Bei Anrufern, denen im Telefonbuch eine VIP-Gruppe zugewiesen ist, klingelt das Telefon immer.

#### **Ruhe vor anonymen Anrufen**

<span id="page-38-1"></span>Das Mobilteil klingelt bei Anrufen ohne Rufnummernübermittlung nicht. Diese Einstellung kann nur für ein oder für alle angemeldeten Mobilteile vorgenommen werden.

#### **Für ein Mobilteil**

**E.** ■ ★ ... mit **The U** Töne und Signale auswählen ▶ OK ▶ C | Klingeltöne (Mobilt.) ▶ **OK Anonym.Rufe aus Andern** ( $\blacksquare$  = aktiviert) ... der Anruf wird nur im Display signalisiert

Sichern

#### **Für alle Mobilteile**

(nur an einigen Gigaset-Basen)

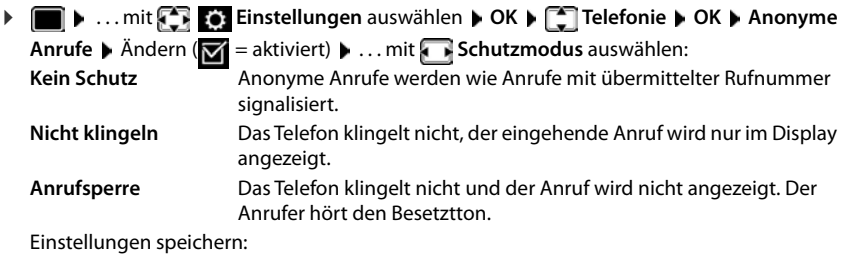

**Sichern**

#### <span id="page-39-0"></span>**Klingelton in Ladeschale ausschalten**

Das Mobilteil klingelt nicht, wenn es in der Ladeschale steht. Ein Anruf wird nur im Display signalisiert.

**E.**  $\bullet$  ... mit  $\begin{array}{|c|c|c|c|c|}\n\bullet$  Töne und Signale auswählen ▶ OK ▶  $\begin{array}{|c|c|c|c|}\n\bullet$  Klingeltöne (Mobilt.) ▶ **OK ▶** Stilles Laden ▶ Ändern ( $\textbf{X}$  = Klingelton ist in Ladeschale ausgeschaltet)

#### **Sperrliste**

<span id="page-39-1"></span>(nur an einigen Gigaset-Basen: [wiki.gigasetpro.com\)](http://wiki.gigasetpro.com )

Bei aktivierter Sperrliste werden Anrufe von Nummern, die in der Sperrliste enthalten sind, nicht oder nur im Display signalisiert. Die Einstellung gilt für alle angemeldeten Mobilteile.

Die Sperrliste ist aktiviert, wenn als Schutzmodus **Nicht klingeln** oder **Anrufsperre** ausgewählt ist.

#### **Sperrliste anzeigen/bearbeiten**

**1 IF 1** ... mit **Einstellungen** auswählen **A** OK **A Einstellungen** auswählen **A** OK **A E Sperrliste Mindern Diesperrte Nummern DIGK** ... die Liste der gesperrten Nummern wird angezeigt . . . mögliche Optionen:

- Eintrag erstellen:  $\rightarrow$  **Neu**  $\rightarrow$  ... mit  $\mathbb{F}_1$  Nummer eingeben  $\rightarrow$  Sichern
- <span id="page-39-2"></span>Eintrag löschen: . . . mit Eintrag auswählen **Löschen** . . . der Eintrag wird gelöscht

#### **Nummer aus Anrufliste in die Sperrliste übernehmen**

**▶ ■ ▶ ... mit < Anruflisten** auswählen ▶ OK ▶ ... mit ▲ Angenomm. Anrufe/ **Entgangene Anrufe auswählen**  $\triangleright$  **OK**  $\triangleright$  ... mit  $\begin{bmatrix} 1 \ -1 \end{bmatrix}$  Eintrag auswählen  $\triangleright$  Optionen  $\triangleright$  Nr. **in Sperrliste OK**

#### **Schutzmodus einstellen**

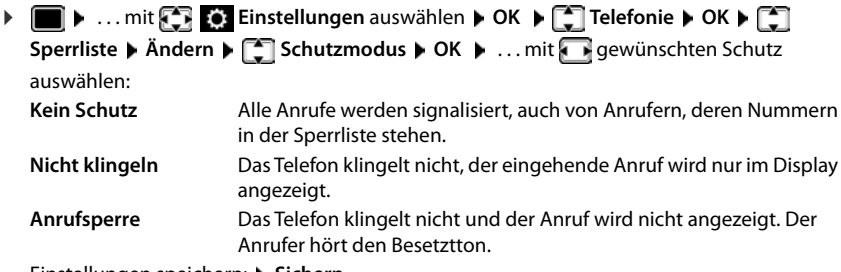

<span id="page-40-0"></span>Einstellungen speichern: **Sichern**

#### **Klingelton ausschalten (Nicht stören)**

Mit der Funktion **Nicht stören** können Sie verhindern, dass ein eingehender Anruf am Mobilteil signalisiert wird.

- . . . mit **Töne und Signale** auswählen **OK Nicht stören Ändern**  $\left(\nabla\right)$  = aktiviert)
- Das Ruhe-Display zeigt **"Nicht stören" aktiviert**.
- Eingehende Anrufe werden nicht signalisiert aber in die Anrufliste als entgangener Anruf übernommen.
- Die meisten Benachrichtigungen werden blockiert. Ausnahmen: Termine, Wecker, Jahrestage.

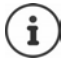

Ein eingehender Anruf belegt eine Leitung, auch wenn er nicht signalisiert wird. Sind alle Leitungen der Basis belegt, können Sie nicht mehr anrufen.

Geht ein Anruf ein, während Sie das Telefon bedienen, kann es vorkommen, dass das Mobilteil in den Ruhezustand zurückkehrt (basis-abhängig).

# <span id="page-41-0"></span>**Media-Pool**

<span id="page-41-1"></span>Im Media-Pool des Mobilteils sind Sounds für Klingeltöne und Bilder, die als Anruferbilder (CLIP-Bilder) bzw. als Screensaver verwendet werden können, gespeichert. Es sind verschiedene mono- und polyphone Sounds und Bilder voreingestellt. Weitere Bilder und Sounds können Sie von einem PC herunterladen (- Gigaset QuickSync).

#### **Medien-Typen:**

<span id="page-41-5"></span>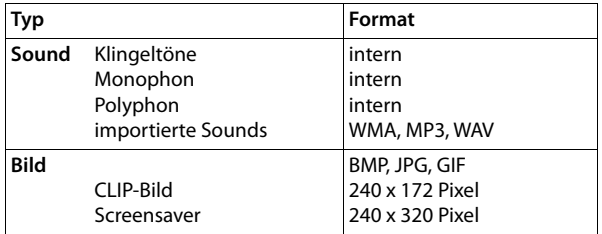

<span id="page-41-2"></span>Falls nicht genügend Speicherplatz vorhanden ist, müssen Sie vorher ein oder mehrere Bilder oder Sounds löschen.

#### <span id="page-41-4"></span>**Bilder (für Screensaver und CLIP) und Sounds verwalten**

<span id="page-41-7"></span><span id="page-41-6"></span>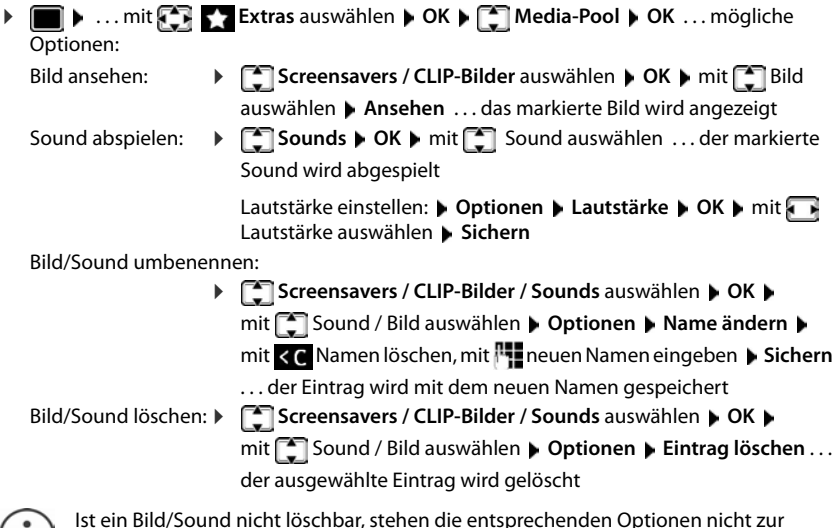

<span id="page-41-3"></span>Ist ein Bild/Sound nicht löschbar, stehen die entsprechenden Optionen nicht zur **I** J Verfügung.

### <span id="page-42-4"></span>**Speicherplatz überprüfen**

Freien Speicherplatz für Screensaver und CLIP-Bilder anzeigen.

**EXTREM** Extras auswählen **DK Media-Pool DK Media-Pool Speicherplatz OK** . . . der freie Speicherplatz in Prozent wird angezeigt

# <span id="page-42-0"></span>**Bluetooth**

<span id="page-42-1"></span>Das Mobilteil kann mittels Bluetooth™ schnurlos mit anderen Geräten kommunizieren, die ebenfalls diese Technik verwenden, z. B. zum Anschluss eines Bluetooth-Headsets oder Hörgeräts.

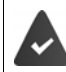

Bluetooth ist aktiviert und die Geräte sind am Mobilteil angemeldet.

<span id="page-42-3"></span>Folgende Geräte können angeschlossen werden:

• Ein Bluetooth-Headset oder Hörgerät

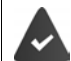

Das Headset/Hörgerät verfügt über das **Headset**- oder das **Handsfree-Profil**. Sind beide Profile verfügbar, wird über das Handsfree-Profil kommuniziert.

Der Verbindungsaufbau zum Headset kann bis zu 5 Sekunden dauern, sowohl bei Gesprächsannahme am Headset und Übergabe an das Headset, als auch beim Wählen vom Headset aus.

• Bis zu 5 Datengeräte (PCs, Tablets oder Mobiltelefone) zum Übermitteln von Adressbuch-Einträgen als vCard oder zum Austausch von Daten mit dem Rechner.

Zur weiteren Verwendung der Rufnummern müssen Vorwahlnummer (Länder- und Ortsvorwahlnummer) im Telefon gespeichert sein.

Bedienung der Bluetooth-Geräte - Bedienungsanleitungen der Geräte

#### <span id="page-42-2"></span>**Bluetooth-Modus aktivieren/deaktivieren**

**Bluetooth** auswählen **DIC** Aktivierung **ALL**  $\overline{\mathbf{A}}$ **ndern** ( $\overline{\mathbf{M}}$  = aktiviert)

Falls die Ortsvorwahlnummer noch nicht gespeichert ist:  $\mathbf{F}$ ... mit  $\mathbf{F}$  Ortsvorwahl eingeben **OK**

Das Mobilteil zeigt im Ruhezustand den aktivierten Bluetooth-Modus mit dem Symbol  $\delta$  an.

#### <span id="page-43-0"></span>**Bluetooth-Geräte anmelden**

Die Entfernung zwischen dem Mobilteil im Bluetooth-Modus und dem eingeschalteten Bluetooth-Gerät (Headset oder Datengerät) sollte max. 10 m betragen.

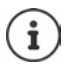

Das Anmelden eines Headsets überschreibt ein bereits angemeldetes Headset.

Soll ein Headset angemeldet werden, das bereits an einem anderen Gerät angemeldet ist, müssen Sie diese Verbindung vor der Anmeldung deaktivieren.

**▶ ■ ▶ ... mit 83 8** Bluetooth auswählen ▶ OK ▶ **B** Suche Headset / Suche BT **Geräte OK** . . . die Suche wird gestartet (kann bis zu 30 Sekunden dauern) . . . die Namen gefundener Geräte werden angezeigt . . . mögliche Optionen:

- Gerät anmelden: **Optionen Gerät vertrauen OK** . . . mit PIN des anzumeldenden Bluetooth-Geräts eingeben **OK** . . . das Gerät wird in die Liste der bekannten Geräte aufgenommen
- Informationen anzeigen: . . . ggf. mit Gerät auswählen **Ansehen** . . . der Gerätename und die Geräteadresse werden angezeigt

Suche abbrechen<sup>.</sup>

- Suche wiederholen: **Optionen Suche wiederholen OK**
	-

#### <span id="page-43-2"></span>**Liste der bekannten (vertrauten) Geräte bearbeiten**

#### **Liste öffnen**

 . . . mit **Bluetooth** auswählen **OK Bekannte Geräte OK** . . . die bekannten Geräte werden aufgelistet, ein Symbol kennzeichnet die Art des Geräts

Bluetooth-Headset

Bluetooth-Datengerät

Ist ein Gerät verbunden, wird in der Kopfzeile des Displays das entsprechende Symbol anstelle von  $*$  angezeigt.

#### **Einträge bearbeiten**

- **▶ ▶ ... mit 8 8 Bluetooth** auswählen ▶ OK ▶ Bekannte Geräte ▶ OK ▶ ... mit Eintrag auswählen ... mögliche Optionen:
	- Eintrag ansehen: **Ansehen** . . . der Gerätename und die Geräteadresse werden angezeigt Zurück mit **OK**

<span id="page-43-1"></span>

- Gerät abmelden: **Optionen Eintrag löschen OK**
- Namen ändern: **▶ Optionen ▶ Name ändern ▶ OK ▶ ... mit Namen ändern ▶ Sichern**

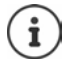

Wird ein eingeschaltetes Bluetooth-Gerät abgemeldet, so versucht es möglicherweise, sich erneut als "nicht angemeldetes Gerät" zu verbinden.

#### **Nicht angemeldetes Bluetooth-Gerät ablehnen/annehmen**

Falls ein Bluetooth-Gerät, das nicht in der Liste der bekannten Geräte registriert ist, mit dem das Mobilteil Verbindung aufzunehmen versucht, wird zur Eingabe der PIN des Bluetooth-Geräts aufgefordert (Bonding).

- Ablehnen: ▶ Auflegen-Taste **a** kurz drücken
- Annehmen:  $\rightarrow$  ... mit **PIP** PIN des anzunehmenden Bluetooth-Geräts eingeben  $\rightarrow$  OK  $\rightarrow$  ... PIN-Bestätigung abwarten . . . dann

Gerät in die Liste der bekannten Geräte aufnehmen: **Ja**

Gerät temporär verwenden: **Nein** . . . die Bluetooth-Verbindung kann verwendet werden, solange sich das Gerät im Sendebereich befindet oder bis es ausgeschaltet wird

#### <span id="page-44-1"></span>**Bluetooth-Name des Mobilteils ändern**

Mit dem Namen wird das Mobilteil an einem anderen Bluetooth-Gerät angezeigt.

 . . . mit **Bluetooth** auswählen **OK Eigenes Gerät OK** . . . der Name und die Geräteadresse werden angezeigt **Andern Dergenstern Manne ändern Desichern** 

# <span id="page-44-3"></span><span id="page-44-0"></span>**Zusatzfunktionen über das PC-Interface**

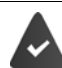

Das Programm **Gigaset QuickSync** ist auf dem Rechner installiert.

Kostenloser Download unter  $\rightarrow$  [www.gigaset.com/quicksync](https://www.gigaset.com/quicksync)

<span id="page-44-2"></span>Funktionen von QuickSync:

- das Telefonbuch des Mobilteils mit Microsoft® Outlook® abgleichen,
- CLIP-Bilder (.bmp) vom Rechner auf das Mobilteil laden,
- Bilder (.bmp) als Screensaver vom Rechner auf das Mobilteil laden,
- Sounds (Klingeltonmelodien) vom Rechner auf das Mobilteil laden,
- Firmware aktualisieren,
- Cloud-Synchronisation mit Google™
- Das Mobilteil über Bluetooth oder über ein USB-Datenkabel mit dem Rechner verbinden.

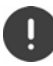

Mobilteil **direkt** mit dem PC verbinden, **nicht** über einen USB-Hub.

#### **Daten übertragen**

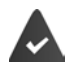

- Datenübertragung über Bluetooth:
- Der Rechner verfügt über Bluetooth.
- Es ist kein USB-Datenkabel angesteckt. Wird ein USB-Datenkabel während einer bestehenden Bluetooth-Verbindung angesteckt, wird die Bluetooth-Verbindung abgebrochen.
- Programm **Gigaset QuickSync** am Rechner starten.

Während der Datenübertragung zwischen Mobilteil und PC wird im Display **Datentransfer läuft**  angezeigt. Während dieser Zeit sind keine Eingaben über die Tastatur möglich und ankommende Anrufe werden ignoriert.

#### <span id="page-45-0"></span>**Firmware-Update durchführen**

- **▶ Telefon und PC über ein USB-Datenkabel verbinden ▶ Gigaset QuickSync starten ▶ Verbin**dung zum Mobilteil herstellen
- Firmware-Update in **Gigaset QuickSync** starten . . . Informationen dazu entnehmen Sie ggf. der **Gigaset QuickSync** Hilfe

Der Update-Vorgang kann bis zu 10 Minuten dauern (ohne Download-Zeit).

Die Daten werden zunächst vom Update-Server aus dem Internet geladen. Die Zeit dafür hängt von der Geschwindigkeit der Internetverbindung ab.

Das Display Ihres Telefons wird ausgeschaltet, die Nachrichten-Taste  $\Box$  und die Abheben-Taste  $\Box$  blinken.

Nach Fertigstellen des Updates startet Ihr Telefon automatisch neu.

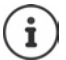

Die Firmware kann auch direkt über die DECT-Funkverbindung aktualisiert werden, wenn die Basis/der Router dies unterstützt (+ Mobilteil-Update).

#### **Vorgehen im Fehlerfall**

Wenn die Update-Prozedur fehlschlägt oder das Telefon nach dem Update nicht mehr ordnungsgemäß funktioniert, Update-Prozedur wiederholen:

- Programm Gigaset QuickSync am PC beenden DUSB-Datenkabel vom Telefon entfernen Akku entfernen ▶ Akku wieder einsetzen
- Firmware-Update noch einmal wie beschrieben durchführen

Sollte der Update-Vorgang mehrfach fehlschlagen oder eine Verbindung mit dem PC nicht mehr möglich sein, **Notfall-Update** durchführen:

- **Programm Gigaset QuickSync** am PC beenden **PUSB-Daten**kabel vom Telefon entfernen  $\blacktriangleright$  Akku entfernen
- $\triangleright$  Tasten  $\boxed{4}$  und  $\boxed{6}$  mit Zeige- und Mittelfinger gleichzeitig  $dr$ ücken und gedrückt halten  $\blacktriangleright$  Akku wieder einsetzen
- $\triangleright$  Tasten  $\boxed{4}$  und  $\boxed{6}$  loslassen ... die Nachrichten-Taste  $\boxed{8}$ und die Abheben-Taste **character blinken abwechselnd**
- Firmware-Update wie beschrieben durchführen

Eigene auf das Mobilteil geladene Bilder und Sounds immer auch auf dem PC sichern, da sie bei einem **Notfall-Update** gelöscht werden.

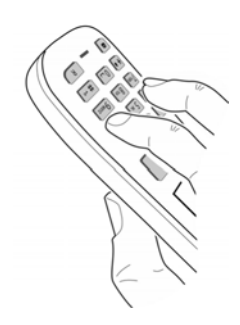

# **Mobilteil einstellen**

# <span id="page-47-1"></span><span id="page-47-0"></span>**Sprache ändern**

**Einstellungen** auswählen **D** OK **D Einstellungen** auswählen **D** OK **D Einführende D** OK **D** ... mit Sprache auswählen **Auswahl** (O = ausgewählt)

<span id="page-47-5"></span>Wenn eine unverständliche Sprache eingestellt ist:

**F**  $\blacksquare$  Tasten  $\lceil 9 \rceil \lceil 5 \rceil$  langsam nacheinander drücken  $\blacktriangleright$  ... mit  $\lceil \cdot \rceil$  richtige Sprache auswählen • rechte Display-Taste drücken

# **Land auswählen (falls verfügbar)**

<span id="page-47-4"></span>Wählen Sie das Land, in dem Sie das Telefon benutzen. Ihre Auswahl wird für länderspezifische Voreinstellungen, z. B. die Ländervorwahl genutzt.

**Einstellungen** auswählen **DK DE** Telefonie **DK DK Land**  $\triangleright$  OK  $\triangleright$  ... mit **A** Land auswählen  $\triangleright$  Auswahl ( $\bigcirc$  = ausgewählt)

# <span id="page-47-2"></span>**Display und Tastatur**

#### <span id="page-47-3"></span>**Screensaver**

Für die Anzeige im Ruhezustand stehen als Screensaver eine Digital- oder Analoguhr, Infodienste und verschiedene Bilder zur Auswahl.

**1 I.** ... mit **Einstellungen** auswählen **b** OK **b Einstellungen** auswählen **b** OK **b Einstallungen** Display + Tastatur **b** OK **b Screensaver Mindern (V** = ein) ... dann Ein-/ausschalten: **Aktivierung:** . . . mit **Ein** oder **Aus** auswählen Screensaver auswählen: **Auswahl • ... mit Screensaver auswählen (Digitaluhr / Analoguhr / Infodienste / <**Bilder**> / Dia-Show)**

Screensaver ansehen:

- **Ansehen**
- Auswahl speichern: **Sichern**

Der Screensaver wird etwa 10 Sekunden nachdem das Display in den Ruhezustand gewechselt ist, aktiviert.

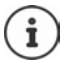

Es werden alle Bilder aus dem Ordner **Screensaver** des **Media-Pool** zur Auswahl angeboten.

#### **Screensaver beenden**

Auflegen-Taste **kurz** drücken . . . das Display geht in den Ruhezustand

#### **Hinweise zur Anzeige von Infodiensten**

(nur an einer IP-fähigen Gigaset-Basis)

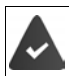

**Infodienste** sind über den Web-Konfigurator aktiviert.

Das Telefon hat eine Internetverbindung.

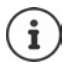

Sind aktuell keine Informationen verfügbar, wird die digitale Uhrzeit (**Digitaluhr**) angezeigt bis wieder Infos zur Verfügung stehen.

#### **Infoticker ein-/ausschalten**

(nur an einer IP-fähigen Gigaset-Basis)

Die für den Screensaver **Infodienste** eingestellten Text-Informationen aus dem Internet können als Laufschrift im Ruhezustand angezeigt werden.

**1 a.** . . . mit **Ex Einstellungen** auswählen **b** OK **b Einstellungen** auswählen **b** OK **b Einstellungen** auswählen **b** OK **b Einstellungen** auswählen **b** OK **b Einstellungen** auswählen **b** OK **b Einstellungen T** Infoticker **Andern** ( $\mathbf{V}$  = ein)

Der Ticker startet sobald das Telefon in den Ruhezustand wechselt. Wird im Display eine Meldung angezeigt, wird der Infoticker nicht angezeigt.

### <span id="page-48-1"></span>**Großschrift**

Schrift und Symbole in Anruflisten und im Adressbuch vergrößert darstellen lassen, um die Lesbarkeit zu verbessern. Es wird nur noch ein Eintrag im Display angezeigt und Namen werden ggf. abgekürzt.

**E**  $\blacksquare$  **.** . . mit **Einstellungen** auswählen **Divident Communist Property Communist Communist Communist Communist Communist Communist Communist Communist Communist Communist Communist Communist Communist Communist Comm Großschrift Mindern (Markonalister)** 

#### <span id="page-48-0"></span>**Farbschema**

Das Display kann in verschiedenen Farbkombinationen angezeigt werden.

**1 III**  $\blacksquare$  ... mit **Einstellungen** auswählen **DE Display + Tastatur DE DK D Farbschema > OK > ... mit G** gewünschtes Farbschema auswählen > **Auswahl**  $(O)$  = ausgewählt)

#### <span id="page-49-2"></span>**Display-Beleuchtung**

Die Display-Beleuchtung schaltet sich immer ein, sobald das Mobilteil aus der Basis-/Ladeschale genommen oder eine Taste gedrückt wird. Hierbei gedrückte **Ziffern-Tasten** werden zur Wahlvorbereitung ins Display übernommen.

Display-Beleuchtung für den Ruhezustand ein-/ausschalten:

. . . mit **Einstellungen** auswählen **OK Display + Tastatur OK Display-Beleucht.**  $\triangleright$  **OK**  $\triangleright$  mit **constructs** auswählen, wann die Einstellung gelten soll (In **Ladeschale** / **Außerh. Ladeschale / Im Gespräch)** jeweils mit **Ein** oder **Aus** auswählen **Sichern**

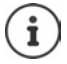

Bei eingeschalteter Display-Beleuchtung kann sich die Bereitschaftszeit des Mobilteils beträchtlich verringern.

#### <span id="page-49-1"></span>**Tasten-Beleuchtung**

Helligkeit der Tasten-Beleuchtung in fünf Stufen einstellen.

. . . mit **Einstellungen** auswählen **OK Display + Tastatur OK Tasten-Beleucht.**  $\triangleright$  OK  $\triangleright$  ... mit **Helligkeit** (1 - 5) auswählen  $\triangleright$  Sichern

#### <span id="page-49-4"></span>**Automatische Tastensperre ein-/ausschalten**

Tastatur automatisch sperren, wenn das Mobilteil ca. 15 Sekunden im Ruhezustand ist.

 **1**  $\bullet$  ... mit  $\begin{bmatrix} 1 \\ 2 \end{bmatrix}$  Einstellungen auswählen  $\triangleright$  OK  $\triangleright$   $\begin{bmatrix} 2 \\ 3 \end{bmatrix}$  Display + Tastatur  $\triangleright$  OK  $\triangleright$ **Aut.Tastensperre Ändern** ( = ein)

# **Töne und Signale**

#### <span id="page-49-3"></span><span id="page-49-0"></span>**Gesprächslautstärke**

Lautstärke von Hörer, Freisprecheinrichtung oder Headset in 5 Stufen unabhängig voneinander einstellen.

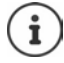

Änderungen werden nur im **Profil Persönlich** dauerhaft gespeichert.

#### **Während eines Gesprächs**

 **Gesprächslautst.** mitLautstärke auswählen **Sichern** . . . die Einstellung wird gespeichert

#### **Im Ruhezustand**

**Figure 3** Gesprächslautst.  $\triangleright$  mit  $\blacksquare$  auswählen, wofür die Einstellung gelten soll (Hörer / **Freisprechen** / Kabel-Headset) **Der Australien Lautstärke auswählen Sichern** ... die Einstellung wird gespeichert

oder

**E.**  $\bullet$  ... mit  $\bullet$  **T** Töne und Signale auswählen **b** OK **b** Gesprächslautst. **b** OK **b**  $\overline{\text{mit}}$  auswählen, wofür die Einstellung gelten soll (Hörer / Freisprechen / Kabel-**Headset**) ▶ mit **D** Lautstärke einstellen ▶ Sichern

#### **Automatische Lautstärkeregelung**

(basisabhängig)

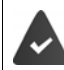

<span id="page-50-2"></span>Für die Klingelton-Lautstärke ist nicht Crescendo eingestellt ( $\rightarrow$  [S. 52](#page-51-0)).

Das Telefon kann die Lautstärke des Hörers und des Klingeltons automatisch an die Umgebungslautstärke anpassen. Dabei können Sie die Empfindlichkeit einstellen, mit der das Telefon auf Veränderungen des Geräuschpegels reagieren soll (**Maximal**, **Hoch**, **Mittel**, **Niedrig**, **Minimal**).

- **A** ... mit **T** Töne und Signale auswählen **A** OK **A T** Autom. Lautstärke **OK Autom. Hörerlautst. / Auto. Tonruflautst. Ändern**
	-
	- Ein-/ausschalten: **Aktivierung:** mit **Ein** oder **Aus** auswählen

- Sensor einstellen:  $\rightarrow$  **Empfindlichkeit** mit die Empfindlichkeit des Sensors
	- einstellen

Speichern: **Sichern**

<span id="page-50-3"></span><span id="page-50-0"></span>

#### <span id="page-50-1"></span>**Headset – Korrektur der Lautstärke**

Gesprächslautstärke für das kabelgebundene Headset anpassen. Zusätzlich zu den Standardeinstellungen für die Gesprächslautstärke können Sie hiermit Besonderheiten der Audio-Einstellungen Ihres Headsets ausgleichen.

**I** ▶ ... mit  $\begin{bmatrix} \bullet \\ \bullet \end{bmatrix}$  Töne und Signale auswählen ▶ OK ▶  $\begin{bmatrix} \bullet \\ \bullet \end{bmatrix}$  Headset-Korrektur ▶ mit Lautstärke einstellen **Sichern**

#### **Mikrofonempfindlichkeit**

<span id="page-50-4"></span>Empfindlichkeit des Mikrofons für den Hörer oder das kabelgebundene Headset einstellen. Sie können damit in lauten Umgebungen und bei Echo eine bessere Akustik erreichen.

 . . . mit **Töne und Signale** auswählen **OK Mikrofon Empfindl. OK** mit <sup>a</sup> auswählen, wofür die Einstellung gelten soll (Hörer / Kabel-Headset) mit Empfindlichkeit einstellen **Sichern**

### <span id="page-51-1"></span>**Hörer- und Freisprechprofil**

Profil für **Hörer** und **Freisprechen** auswählen, um das Telefon optimal an die Umgebungssituation anzupassen. Prüfen Sie selbst, welches Profil Ihnen und Ihrem Gesprächspartner am angenehmsten ist.

 **1** ... mit **TF T** Töne und Signale auswählen **• OK • C Akustikprofile Hörerprofile** / **Freisprechprofile**  $\triangleright$  OK  $\triangleright$  mit  $\begin{bmatrix} \cdot \\ \cdot \end{bmatrix}$  Profil auswählen  $\triangleright$ **Auswahl** (O = ausgewählt)

**Hörerprofile**: **Hohe Frequenz** oder **Tiefe Frequenz** (Lieferzustand)

**Freisprechprofile**: **Standard** (Lieferzustand) oder **Echo reduziert** 

#### <span id="page-51-2"></span>**Klingeltöne**

#### <span id="page-51-4"></span><span id="page-51-0"></span>**Klingelton-Lautstärke**

**1 1** ... mit **TT T** Töne und Signale auswählen **• OK**  $\triangleright$  **F** Klingeltöne (Mobilt.)  $\triangleright$  OK  $\triangleright$  Lautstärke  $\triangleright$  OK  $\triangleright$ mit **Für interne Anrufe und Termine** oder **Für externe**  Anrufe auswählen mit **Lautstärke in 5 Stufen oder** Crescendo (zunehmende Lautstärke) einstellen **Sichern**

> Änderungen werden nur im **Profil Persönlich** dauerhaft gespeichert.

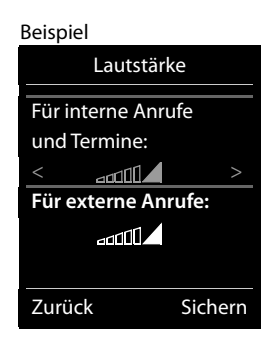

#### <span id="page-51-5"></span>**Klingelmelodie**

i

Unterschiedliche Klingeltöne einstellen für interne und externe Anrufe an jede verfügbare Empfangs-Verbindung des Telefons (**Festnetz-Wahl**, **IP1**) oder für **Alle Anrufe** den gleichen Klingelton einstellen.

**E**  $\blacktriangleright$  ... mit  $\begin{bmatrix} \bullet \\ \bullet \end{bmatrix}$  Töne und Signale auswählen ▶ OK ▶  $\begin{bmatrix} \bullet \\ \bullet \end{bmatrix}$  Klingeltöne (Mobilt.) ▶ **OK**  $\triangleright$   $\begin{bmatrix} \bullet \\ \bullet \end{bmatrix}$  Melodien  $\triangleright$  OK  $\triangleright$  mit  $\begin{bmatrix} \bullet \\ \bullet \end{bmatrix}$  Verbindung auswählen  $\triangleright$  mit  $\begin{bmatrix} \bullet \\ \bullet \end{bmatrix}$  jeweils Klingelton/ Melodie auswählen **Sichern**

#### <span id="page-51-3"></span>**Klingelton ein-/ausschalten**

#### **Klingelton auf Dauer ausschalten**

**Mit der Taste das Profil Leise** einstellen ... in der Statuszeile erscheint XI

oder: "Nicht stören" aktivieren

 . . . mit **Töne und Signale** auswählen **OK Nicht stören Ändern** (M = aktiviert)

#### **Klingelton auf Dauer einschalten**

Mit der Taste **der das Profil Laut** oder **Profil Persönlich** einstellen

**52 Verfügbarkeit und Bedienung der Funktionen können an Ihrem Telefon abweichen.**

#### **Klingelton für den aktuellen Anruf ausschalten**

**Ruf aus** oder Auflegen-Taste allem drücken

#### <span id="page-52-0"></span>**Aufmerksamkeitston (Beep) ein-/ausschalten**

Statt des Klingeltons einen Aufmerksamkeitston (Beep) einschalten:

 Mit Profil-Taste **Profil Leise** wählen **Beep** innerhalb von 3 Sekunden drücken . . . in der Statuszeile erscheint

Aufmerksamkeitston wieder ausschalten: ▶ mit Profil-Taste **A** Profil wechseln

#### <span id="page-52-2"></span>**Vibrations-Alarm**

Eingehende Anrufe und andere Meldungen werden durch Vibration angezeigt.

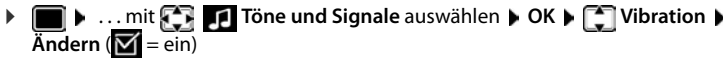

#### **Hinweistöne**

Das Mobilteil weist akustisch auf verschiedene Tätigkeiten und Zustände hin. Diese Hinweistöne können Sie unabhängig voneinander ein-/ausschalten.

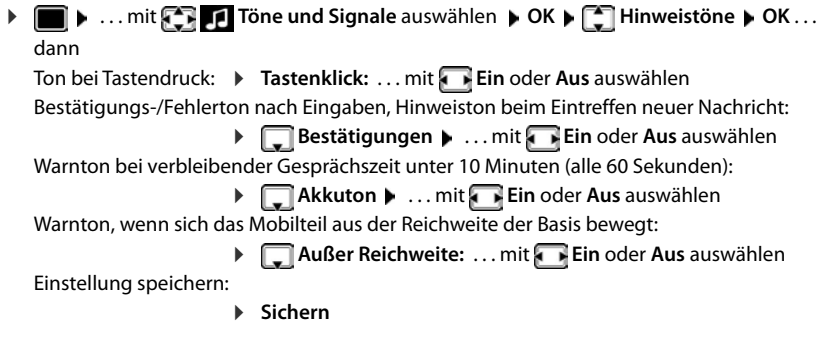

# **Automatische Rufannahme**

<span id="page-52-1"></span>Bei der automatischen Rufannahme nimmt das Mobilteil einen ankommenden Anruf an, sobald es aus der Ladeschale genommen wird.

▶ **E I Auto- Auto- Auto- Auto- Auto- Auto- Auto- Auto- Auto- Auto- Auto- Auto- Auto- Auto- Auto- Auto- Auto-Rufannahm.** Mindern ( $\blacksquare$  = aktiviert)

Unabhängig von der Einstellung **Auto-Rufannahm.** wird die Verbindung beendet, sobald Sie das Mobilteil in die Ladeschale stellen. Ausnahme: Sie halten die Freisprech-Taste **beim** beim Hineinstellen und weitere 2 Sekunden gedrückt.

### <span id="page-53-0"></span>**Notrufnummern**

<span id="page-53-4"></span>Sie können bis zu drei Rufnummern als Notrufnummern eingeben, die Sie auch wählen können, wenn die PIN-geschützte Tastensperre aktiv ist.

 . . . mit **Einstellungen** auswählen **OK Telefonie OK Notrufnummern**  $\triangleright$  OK  $\triangleright$  mit  $\begin{bmatrix} \cdot \cdot \cdot \\ \cdot \cdot \cdot \cdot \end{bmatrix}$  Eintrag auswählen (--- = leerer Eintrag)  $\triangleright$ **Ändern ▶** mit  $\mathbb{F}_2$  Bezeichnung für die Notrufnummer eingeben ▶ □ mit  $\mathbb{F}_2$  Rufnummer eingeben **Sichern**

Eintrag löschen: **Name und Rufnummer mit KC** löschen **Sichern** 

# <span id="page-53-5"></span>**Name einer Verbindung (Leitung) ändern**

(nur an einem CAT-iq-Router)

<span id="page-53-1"></span>**E**  $\blacksquare$  ... mit **Einstellungen** auswählen **A** OK **A E** Telefonie **A** OK **A E Verbindungen OK** . . . alle verfügbaren Verbindungen (Leitungen) werden angezeigt ... mit  $\bigcap_{i=1}^{\infty}$  Verbindung auswählen  $\triangleright$  OK  $\triangleright$   $\bigcap_{i=1}^{\infty}$  Verbindungsname  $\triangleright$  OK  $\triangleright$  ... mit  $\bigcap_{i=1}^{\infty}$ Namen der Verbindung ändern **Sichern**

# <span id="page-53-3"></span>**Mobilteile einer Verbindung (Leitung) zuordnen**

(nur an einem CAT-iq-Router)

Einer Verbindung können mehrere Mobilteile zugeordnet werden. Eingehende Anrufe an die Rufnummer einer Verbindung werden an alle Mobilteile weitergeleitet, die der Verbindung zugeordnet sind.

**Einstellungen** auswählen **D** OK **Designation CH** DK **D**  $\begin{bmatrix} 1 \end{bmatrix}$  Telefonie **Verbindungen**  $\bullet$  OK  $\bullet$  ... mit  $\bullet$  Verbindung auswählen  $\bullet$  OK  $\bullet$   $\bullet$  **Mobilteilzuordnung** . . . alle angemeldeten Mobilteile werden angezeigt **Democratic Mobilteil** auswählen ▶ Ändern (**M** = Mobilteil ist zugeordnet)

# <span id="page-53-2"></span>**Mehrfach-Anrufe zulassen/verhindern**

(nur an einem CAT-iq-Router)

Ist die Funktion aktiviert, können mehrere Gespräche parallel geführt werden.

 . . . mit **Einstellungen** auswählen **OK Telefonie OK Verbindungen**  $\overline{\phantom{a}}$  OK  $\overline{\phantom{a}}$  ... mit  $\begin{bmatrix} \overline{\phantom{a}} \\ \overline{\phantom{a}} \end{bmatrix}$  Verbindung auswählen  $\overline{\phantom{a}}$  OK  $\overline{\phantom{a}}$  Mehrfach-**Anrufe ▶ Ändern** ( $\mathbf{Y}$  = aktiviert)

### <span id="page-54-1"></span>**Intern zuschalten zulassen/verhindern**

#### (nur an einem CAT-iq-Router)

Ist die Funktion aktiviert, kann sich ein interner Teilnehmer zu einem externen Gespräch zuschalten und daran teilnehmen (Konferenz).

 . . . mit **Einstellungen** auswählen **OK Telefonie OK** Verbindungen ▶ OK ▶ ... mit <a>
Verbindung auswählen ▶ OK ▶ <a>
Intern **zuschalten ▶ OK ▶ Ändern** ( $\mathbf{X} =$  aktiviert)

# <span id="page-54-0"></span>**Schnellzugriff auf Nummern und Funktionen**

#### <span id="page-54-2"></span>**Ziffern-Tasten mit Nummer belegen (Kurzwahl)**

Die Tasten  $\overline{0}$  und  $\overline{2}$  bis  $\overline{9}$  können mit je einer **Nummer aus dem Telefonbuch** belegt werden.

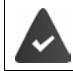

Die Ziffern-Taste ist noch nicht mit einer Nummer belegt.

Ziffern-Taste **lang** drücken

oder

▶ Ziffern-Taste kurz drücken ▶ Display-Taste Kurzwahl drücken

Das Telefonbuch wird geöffnet.

**▶ ... mit [ Lintrag auswählen ▶ OK ▶ ... ggf. mit A Nummer auswählen ▶ OK ... der** Eintrag ist auf der Ziffern-Taste gespeichert

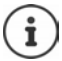

Wird der Eintrag im Telefonbuch später gelöscht, wirkt sich das nicht auf die Belegung der Ziffern-Taste aus.

#### **Nummer wählen**

Ziffern-Taste **lang** drücken . . . die Nummer wird sofort gewählt

oder

 Ziffern-Taste **kurz** drücken . . . auf der linken Display-Taste wird die Nummer/der Name (ggf. abgekürzt) angezeigt. . . Display-Taste drücken . . . die Nummer wird gewählt

#### **Belegung einer Ziffern-Taste ändern**

 Ziffern-Taste **kurz** drücken **Ändern** . . . das Telefonbuch wird geöffnet . . . mögliche Optionen:

Belegung ändern:  $\longrightarrow$  ... mit  $\Box$  Eintrag auswählen  $\blacktriangleright$  OK  $\blacktriangleright$  ... ggf. Nummer auswählen **OK**

Belegung löschen: **Ohne Fkt.**

**Verfügbarkeit und Bedienung der Funktionen können an Ihrem Telefon abweichen.**

#### **Display-Taste belegen / Belegung ändern**

Die linke und rechte Display-Taste sind im Ruhezustand mit einer **Funktion** vorbelegt. Sie können die Belegung ändern.

 Im Ruhezustand linke oder rechte Display-Taste **lang** drücken . . . die Liste der möglichen Tastenbelegungen wird geöffnet. . . mit Funktion auswählen **OK** . . . die Belegung der Display-Taste wird geändert

Mögliche Funktionen: **Wecker**, **Wahlwiederholung**, **Mobilteiltelefonbuch** . . . Weitere Funktionen finden Sie unter **Mehr Funktionen...**

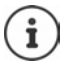

<span id="page-55-0"></span>Die Verfügbarkeit der Funktionen ist basisabhängig.

#### **Funktion starten**

Im Ruhezustand des Telefons: ▶ Display-Taste kurz drücken . . . die zugeordnete Funktion wird ausgeführt

### <span id="page-55-2"></span>**Mobilteil-PIN ändern**

Das Mobilteil ist durch eine PIN gegen unbefugte Benutzung geschützt. Die Mobilteil-PIN muss z. B. beim Ausschalten der Tastensperre eingegeben werden.

4-stellige PIN des Mobilteil ändern (Lieferzustand: **0000**):

**E**  $\blacksquare$  **.** . . . mit  $\begin{bmatrix} 1 \\ 2 \end{bmatrix}$  **Einstellungen** auswählen **>** OK **>**  $\begin{bmatrix} 2 \\ 3 \end{bmatrix}$  System  $\triangleright$  OK  $\triangleright$   $\begin{bmatrix} 2 \\ 3 \end{bmatrix}$  Mobil**teil-PIN ▶ OK ▶ . . . mit <sup>n</sup> L** die aktuelle PIN eingeben ▶ OK ▶ . . . mit neue Mobilteil-PIN eingeben **OK**

# **Mobilteil-Update**

<span id="page-55-1"></span>Das Mobilteil unterstützt die Aktualisierung der Firmware über die DECT-Funkverbindung zur Basis/zum Router (SUOTA = Software Update Over The Air).

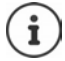

<span id="page-55-3"></span>Die Basis/der Router, an der/dem das Mobilteil angemeldet ist, muss diese Funktion ebenfalls unterstützen (**Wiki.gigasetpro.com**)

Unterstützt Ihre Basis/Ihr Router diese Funktion nicht, können Sie die Firmware-Aktualisierung auch über ein USB-Kabel und **Gigaset Quick Sync** vornehmen.

Das Telefon prüft, ob eine neue Firmware für das Mobilteil zur Verfügung steht. Ist dies der Fall, wird eine Meldung angezeigt.

Firmware-Update mit **Ja** starten.

Automatische Überprüfung auf neue Firmware ein-/ausschalten:

**Einstellungen** auswählen  $\triangleright$  OK  $\triangleright$  Einstellungen auswählen  $\triangleright$  OK  $\triangleright$  Einstellungen auswählen  $\triangleright$  OK  $\triangleright$  Einstellungen auswählen  $\triangleright$  OK  $\triangleright$  Einstellungen auswählen  $\triangleright$  OK  $\triangleright$ **Mobilteil-Update**  $\triangleright$  OK  $\triangleright$  **C** Automat. prüfen  $\triangleright$  OK  $\triangleright$  Ändern ( $\triangleright$  aktiviert)

#### **Firmware-Update manuell starten**

**Einstellungen** auswählen  $\triangleright$  OK  $\triangleright$  **E** System  $\triangleright$  OK  $\triangleright$  **E** Mobil**teil-Update** ▶ OK ▶ Aktualisieren ▶ OK ▶ OK ... gibt es eine neue Firmware, wird die Aktualisierung gestartet

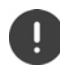

Der Update-Vorgang kann bis zu 30 Minuten dauern. Während dieser Zeit ist das Mobilteil nur eingeschränkt benutzbar.

#### **Firmware-Version prüfen**

**E**  $\bullet$  ... mit **E** Einstellungen auswählen  $\bullet$  OK  $\bullet$  **E** System  $\bullet$  OK  $\bullet$  **E** Mobil**teil-Update OK Aktuelle Version OK** . . . die Firmware-Version des Mobilteils wird angezeigt

### **Mobilteil zurücksetzen**

Individuelle Einstellungen und Änderungen zurücksetzen.

**E**  $\bullet$  ... mit  $\begin{bmatrix} 1 \\ 2 \end{bmatrix}$  Einstellungen auswählen  $\bullet$  OK  $\bullet$   $\begin{bmatrix} 2 \\ 3 \end{bmatrix}$  System  $\bullet$  OK  $\bullet$ **Mobilteil-Reset OK Ja** . . . die Einstellungen des Mobilteils werden zurückgesetzt

<span id="page-56-1"></span>Folgende Einstellungen sind vom Rücksetzen **nicht** betroffen

- die Anmeldung des Mobilteils an der Basis
- Datum und Uhrzeit
- Einträge des Telefonbuchs und der Anruflisten
- die SMS-Listen

### **Mobilteil in den Lieferzustand zurücksetzen**

<span id="page-56-0"></span>Alle Einstellungen und persönliche Daten zurücksetzen.

 . . . mit **Einstellungen** auswählen **OK System OK Werkseinstellung OK** mit die aktuelle PIN eingeben **DK** 

Alle Benutzerdaten, Listen, das Telefonbuch, die Anmeldung des Mobilteils an der Basis werden gelöscht. Der Anmeldeassistent wird gestartet.

### <span id="page-57-0"></span>**Einstellungen für die Basis**

(nur an einem CAT-iq-Router)

#### **Basis-PIN ändern**

Die Basis-PIN müssen Sie z.B. beim An- und Abmelden eines Mobilteils oder beim Zurücksetzen der Basis in den Lieferzustand eingeben.

**Einstellungen auswählen ▶ OK ▶ Englisher ▶ OK ▶ Englisher ▶ OK ▶ Englisher ▶ OK ▶ E PIN**  $\triangleright$  OK  $\triangleright$  mit  $\stackrel{p}{\cdot}$  die aktuelle Basis-PIN eingeben  $\triangleright$  OK  $\triangleright$  mit  $\stackrel{p}{\cdot}$  meue PIN eingeben  $\triangleright$ **OK**

#### **Basis-Version anzeigen**

Die Funktion zeigt Informationen über die Basis an, z.B. die Firmware-Version, die DECT-Version und den Namen.

**Einstellungen** auswählen **b** OK **b**  $\Box$  System **b** OK **b**  $\Box$  Basis-**Version OK**

#### **Basis zurücksetzen**

**E**  $\bullet$  ... mit **E Einstellungen** auswählen **b** OK **b E** System **b** OK **b E** Basis-**Reset OK Ja**

# **Anhang**

# <span id="page-58-3"></span><span id="page-58-1"></span><span id="page-58-0"></span>**Kundenservice & Hilfe**

Sie haben Fragen?

Schnelle Hilfe und Informationen erhalten Sie in dieser Bedienungsanleitung und unter [gigasetpro.com.](https://www.gigasetpro.com) Informationen zu den Themen

- Products (Produkte)
- Documents (Dokumentation)
- Interop (Interoperabilität)
- **Firmware**
- FAQ
- **Support**

```
erhalten Sie unter wiki.gigasetpro.com.
```
Bei weiterführenden Fragen zu Ihrem Gigaset Produkt steht Ihnen Ihr Fachhandelspartner gerne zur Verfügung.

# <span id="page-58-2"></span>**Herstellerhinweise**

### <span id="page-58-5"></span>**Zulassung**

Dieses Gerät ist für den weltweiten Betrieb vorgesehen, außerhalb des Europäischen Wirtschaftsraums (mit Ausnahme der Schweiz) in Abhängigkeit von nationalen Zulassungen.

Länderspezifische Besonderheiten sind berücksichtigt.

Hiermit erklärt die Gigaset Communications GmbH, dass der Funkanlagentyp Gigaset SL800H PRO der Richtlinie 2014/53/EU entspricht.

Der vollständige Text der EU-Konformitätserklärung ist unter der folgenden Internetadresse verfügbar: [gigasetpro.com/docs.](http://www.gigasetpro.com/docs)

In einigen Fällen kann diese Erklärung in den Dateien "International Declarations of Conformity" oder "European Declarations of Conformity" enthalten sein.

Bitte lesen Sie daher auch diese Dateien.

### **Datenschutz**

<span id="page-58-4"></span>Wir bei Gigaset nehmen den Schutz unserer Kundendaten sehr ernst. Genau aus diesem Grund stellen wir sicher, dass alle unsere Produkte nach dem Prinzip Datenschutz durch Technikgestaltung ("Privacy by Design") entwickelt werden. Alle Daten, die wir sammeln, werden dazu genutzt, unsere Produkte so gut wie möglich zu machen. Dabei stellen wir sicher, dass Ihre Daten geschützt und nur für den Zweck verwendet werden, Ihnen einen Dienst oder ein Produkt zur Verfügung zu stellen. Wir wissen, welchen Weg Ihre Daten im Unternehmen nehmen und stellen sicher, dass dies sicher, geschützt und im Einklang mit den Datenschutzvorgaben geschieht.

Der vollständige Text der Datenschutzrichtlinie ist unter der folgenden Internetadresse verfügbar: [www.gigaset.com/privacy-policy](https://www.gigaset.com/privacy-policy)

# <span id="page-59-1"></span>**Umwelt**

#### **Umweltmanagementsystem**

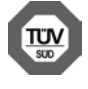

Gigaset Communications GmbH ist nach den internationalen Normen ISO 14001 und ISO 9001 zertifiziert.

**ISO 14001 (Umwelt):** zertifiziert seit September 2007 durch TÜV SÜD Management Service GmbH. **ISO 9001 (Qualität):** zertifiziert seit 17.02.1994 durch TÜV Süd Management Service GmbH.

#### **Entsorgung**

Akkus gehören nicht in den Hausmüll. Beachten Sie hierzu die örtlichen Abfallbeseitigungsbestimmungen, die Sie bei Ihrer Kommune/Gemeinde erfragen können.

In Deutschland: Entsorgen Sie diese in den beim Fachhandel aufgestellten grünen Boxen des "Gemeinsames Rücknahmesystem Batterien".

#### **AT-BE-DE**

Alle Elektro- und Elektronikgeräte sind getrennt vom allgemeinen Hausmüll über dafür staatlich vorgesehene Stellen zu entsorgen.

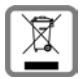

Wenn dieses Symbol eines durchgestrichenen Abfalleimers auf einem Produkt angebracht ist, unterliegt dieses Produkt der europäischen Richtlinie 2012/19/EU.

Die sachgemäße Entsorgung und getrennte Sammlung von Altgeräten dienen der Vorbeugung von potenziellen Umwelt- und Gesundheitsschäden. Sie sind eine Voraussetzung für die Wiederverwendung und das Recycling gebrauchter Elektro- und Elektronikgeräte.

Ausführlichere Informationen zur Entsorgung Ihrer Altgeräte erhalten Sie bei Ihrer Kommune oder Ihrem Müllentsorgungsdienst.

**CH**

#### **Hinweis zur Entsorgung**

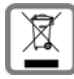

Dieses Produkt darf am Ende seiner Lebensdauer nicht über den normalen Haushaltabfall entsorgt werden, sondern muss einer Verkaufsstelle oder an einem Sammelpunkt für das Recycling von elektrischen und elektronischen Geräten abgegeben werden gemäss Verordnung über die Rückgabe, Rücknahme und Entsorgung elektrischer und elektronischer Geräte (VREG).

Die Werkstoffe sind gemäss ihrer Kennzeichnung wiederverwertbar. Mit der Wiederverwendung, der stofflichen Verwertung oder anderen Formen der Verwertung von Altgeräten leisten Sie eine wichtigen Beitrag zum Schutze der Umwelt.

# <span id="page-59-0"></span>**Pflege**

Wischen Sie das Gerät mit einem **feuchten** Tuch oder einem Antistatiktuch ab. Benutzen Sie keine Lösungsmittel und kein Mikrofasertuch.

Verwenden Sie **nie** ein trockenes Tuch: es besteht die Gefahr der statischen Aufladung.

In seltenen Fällen kann der Kontakt des Geräts mit chemischen Substanzen zu Veränderungen der Oberfläche führen. Aufgrund der Vielzahl am Markt verfügbarer Chemikalien konnten nicht alle Substanzen getestet werden.

Beeinträchtigungen von Hochglanzoberflächen können vorsichtig mit Display-Polituren von Mobiltelefonen beseitigt werden.

# <span id="page-60-0"></span>**Kontakt mit Flüssigkeit**

Falls das Gerät mit Flüssigkeit in Kontakt gekommen ist:

- **1 Sämtliche Kabel vom Gerät abziehen.**
- **2 Die Akkus entnehmen und das Akkufach offen lassen.**
- 3 Die Flüssigkeit aus dem Gerät abtropfen lassen.
- 4 Alle Teile trocken tupfen.
- 5 Das Gerät anschließend **mindestens 72 Stunden** mit geöffnetem Akkufach und mit der Tastatur nach unten (wenn vorhanden) an einem trockenen, warmen Ort lagern (**nicht:** Mikrowelle, Backofen o. Ä.).
- **6 Das Gerät erst in trockenem Zustand wieder einschalten.**

Nach vollständigem Austrocknen ist in den meisten Fällen die Inbetriebnahme wieder möglich..

# <span id="page-61-2"></span><span id="page-61-0"></span>**Technische Daten**

#### **Akku**

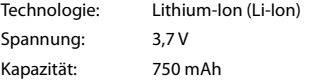

#### <span id="page-61-1"></span>**Betriebszeiten/Ladezeiten des Mobilteils**

Die Betriebszeit Ihres Gigaset ist von Akkukapazität, Alter des Akkus und Benutzerverhalten abhängig. (Alle Zeitangaben sind Maximalangaben.)

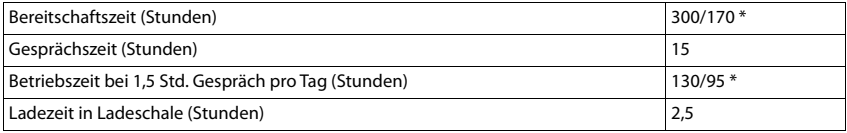

\* mit der Funktion **Strahlungsfrei** ausgeschaltet / mit der Funktion **Strahlungsfrei** eingeschaltet, ohne Display-Beleuchtung im Ruhezustand und im Gespräch

#### **Leistungsaufnahme des Mobilteils in Ladeschale**

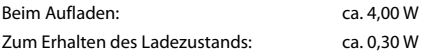

#### **Allgemeine technische Daten**

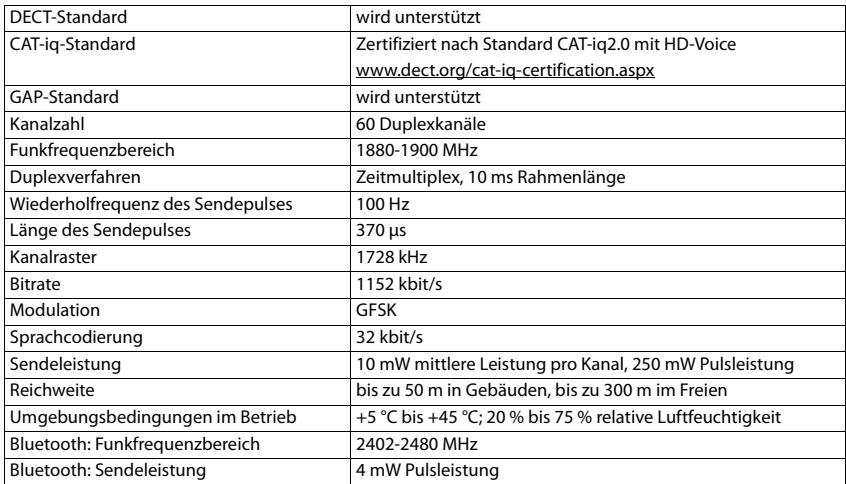

<span id="page-62-0"></span>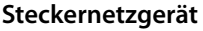

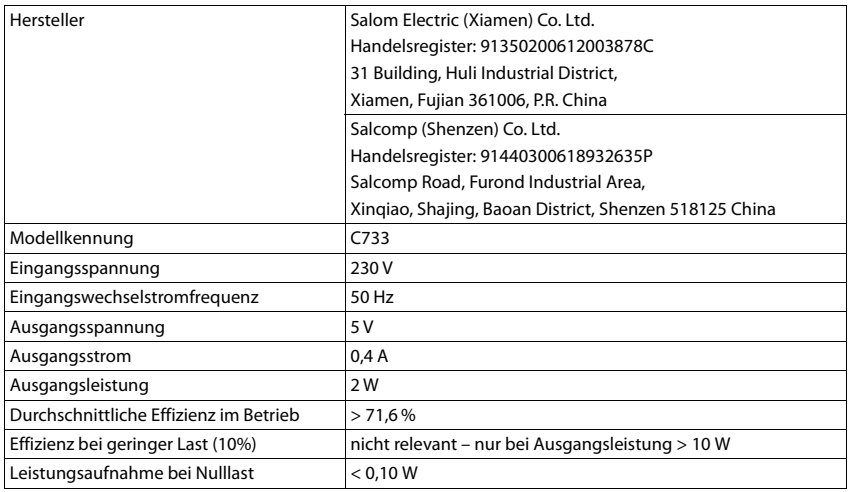

# <span id="page-62-1"></span>**Zeichensatztabellen**

#### **Standardschrift**

Entsprechende Taste mehrmals drücken.

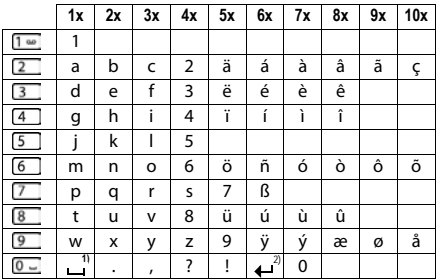

1) Leerzeichen

2) Zeilenschaltung

# <span id="page-63-3"></span><span id="page-63-0"></span>**Display-Symbole**

Folgende Symbole werden abhängig von den Einstellungen und vom Betriebszustand Ihres Telefons angezeigt.

#### <span id="page-63-5"></span>**Symbole der Statusleiste**

<span id="page-63-4"></span>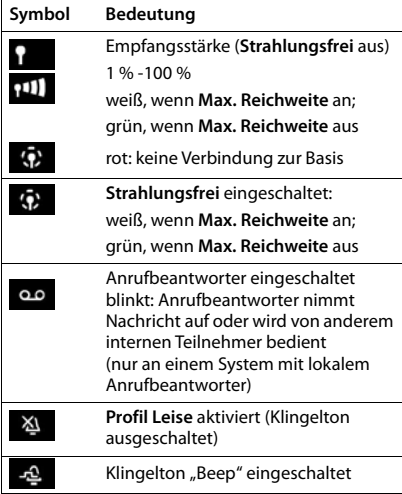

<span id="page-63-2"></span>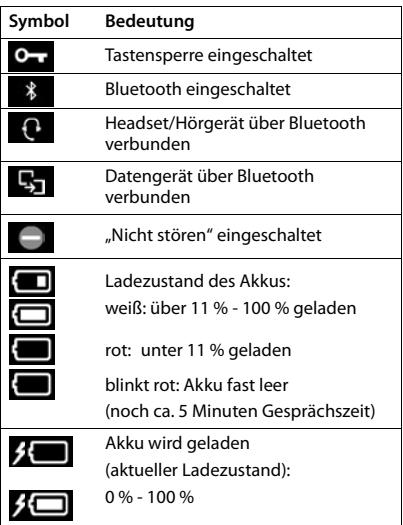

#### <span id="page-63-1"></span>**Symbole der Display-Tasten**

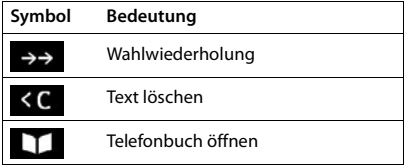

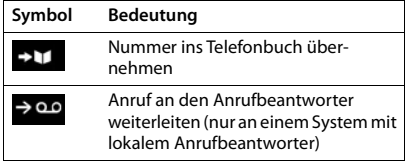

#### <span id="page-64-0"></span>**Display-Symbole beim Signalisieren von** . . .

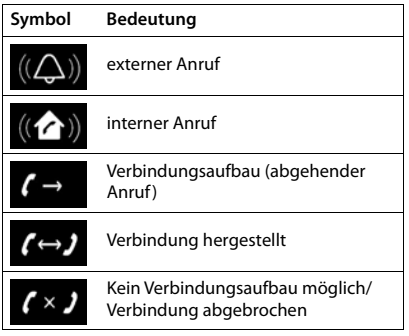

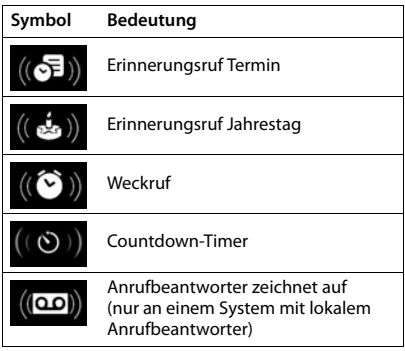

### **Weitere Display-Symbole**

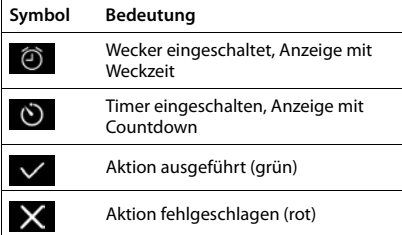

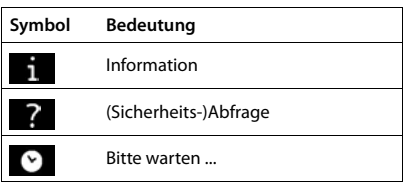

# <span id="page-65-1"></span>**Open Source Software**

#### <span id="page-65-0"></span>**Allgemeines**

Ihr Gigaset-Gerät enthält unter anderem Open Source Software, die verschiedenen Lizenzbedingungen unterliegt. Die Einräumung von Nutzungsrechten im Bezug auf die Open Source Software, die über den Betrieb des Gerätes in der von der Gigaset Communications GmbH gelieferten Form hinausgehen, sind in den jeweiligen Lizenzbedingungen der Open Source Software geregelt. Die entsprechenden Lizenzbedingungen sind weiter unten in ihrer Original-Fassung wiedergegeben.

In Bezug auf die jeweiligen Lizenzgeber der Open Source Software enthalten die jeweiligen Lizenztexte regelmäßig Haftungsausschlüsse. Der Haftungsausschluss lautet beispielsweise für die LGPL Version 2.1:

"This library is distributed in the hope that it will be useful, but WITHOUT ANY WARRANTY; without even the implied warranty of MERCHANTABILITY or FITNESS FOR A PARTICULAR PURPOSE. See the GNU Lesser General Public License for more details."

Die Haftung der Gigaset Communications GmbH bleibt hiervon unberührt.

#### **Lizenz- und urheberrechtliche Hinweise**

Ihr Gigaset-Gerät enthält Open Source Software. Die entsprechenden Lizenzbedingungen sind weiter unten in ihrer Original-Fassung wiedergegeben.

#### **Licence texts**

Copyright (c) 2001, Dr Brian Gladman < >, Worcester, UK. All rights reserved.

#### LICENSE TERMS

The free distribution and use of this software in both source and binary form is allowed (with or without changes) provided that:

1. distributions of this source code include the above copyright notice, this list of conditions and the following disclaimer;

2. distributions in binary form include the above copyright notice, this list of conditions and the following disclaimer in the documentation and/or other associated materials;

3. the copyright holder's name is not used to endorse products built using this software without specific written permission.

#### DISCLAIMER

This software is provided 'as is' with no explicit or implied warranties in respect of its properties, including, but not limited to, correctness and fitness for purpose.

-------------------------------------------------------------------------

Issue Date: 29/07/2002

# <span id="page-66-0"></span>**Index**

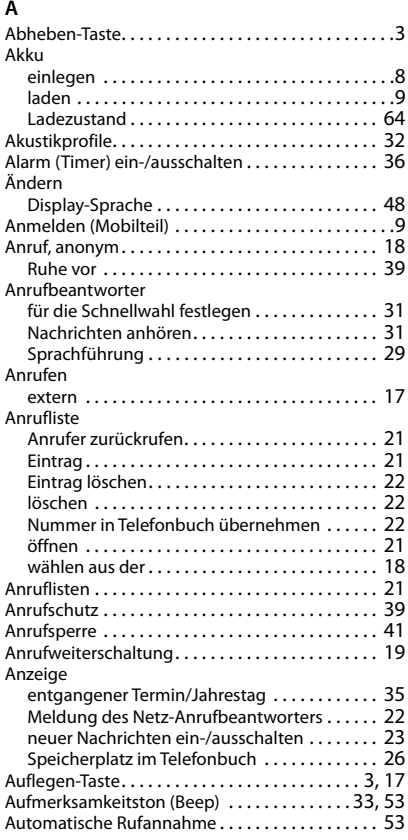

#### **B**

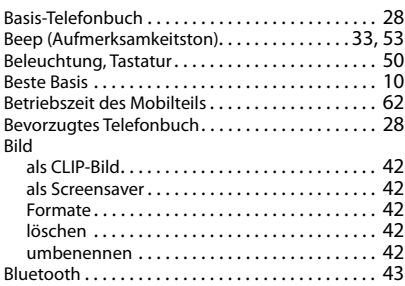

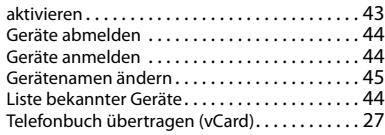

#### **C**

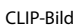

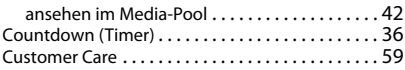

#### **D**

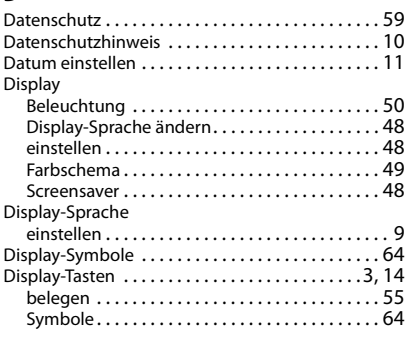

#### **E**

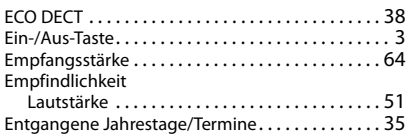

#### **F**

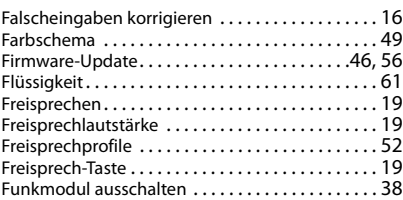

#### **G**

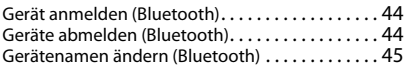

#### **Index**

#### Gespräch

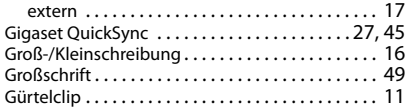

#### **H**

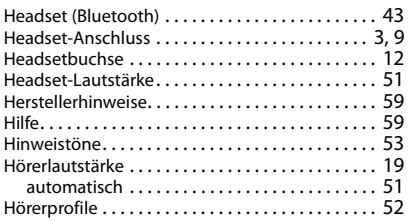

#### **I**

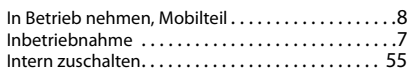

#### **J**

[Jahrestag s. Termin](#page-34-0)

#### **K**

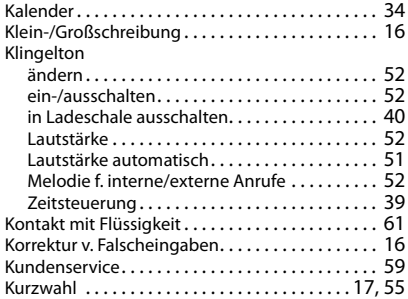

#### **L**

Ladeschale (Mobilteil)

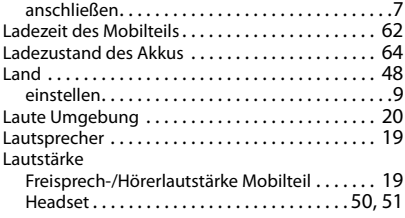

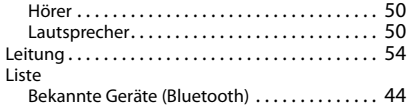

#### **M**

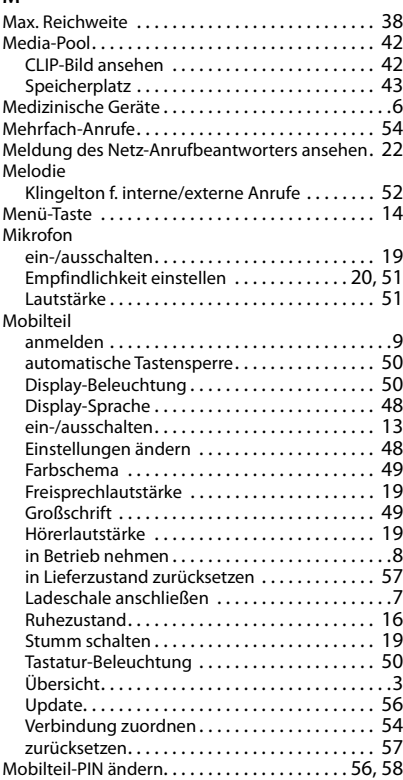

#### **N**

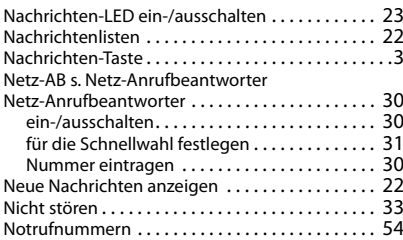

#### Nummer

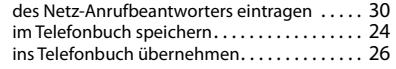

#### **O**

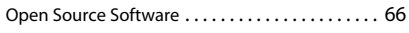

#### **P**

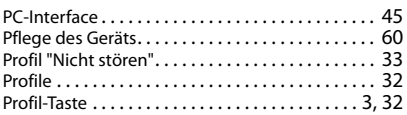

### **Q**

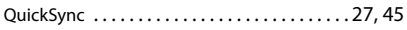

#### **R**

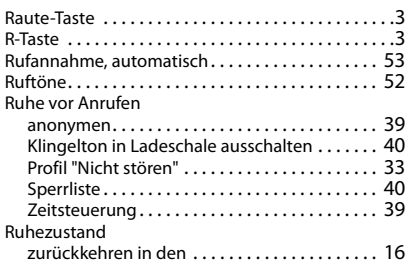

### **S**

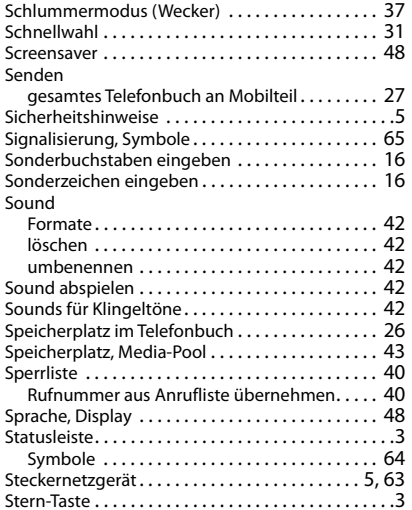

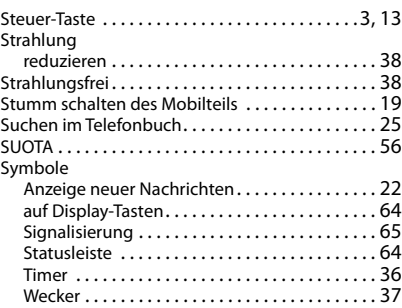

#### **T**

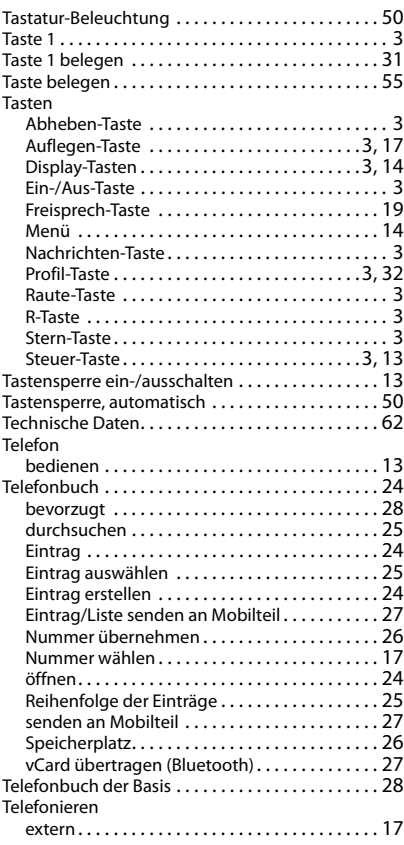

#### **Index**

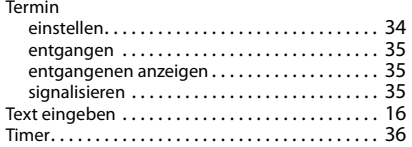

### **U**

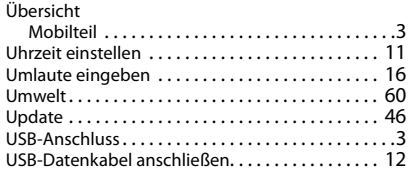

#### **V**

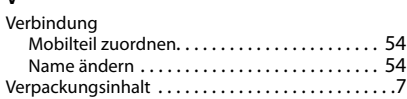

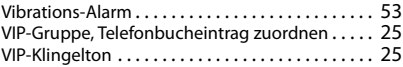

#### **W**

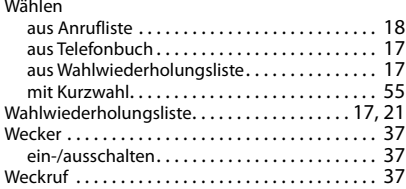

#### **Z**

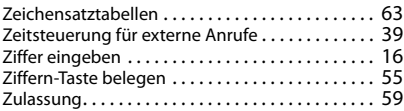

Alle Rechte vorbehalten. Änderungen vorbehalten.

#### Issued by

Gigaset Communications GmbH Frankenstr. 2a, D-46395 Bocholt

#### © Gigaset Communications GmbH 2021

Subject to availability. All rights reserved. Rights of modification reserved. [www.gigasetpro.com](https://www.gigasetpro.com)